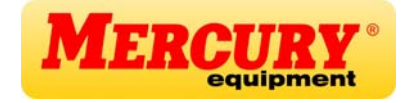

# Сканер штрихкода

## Инструкция по настройке

### СОДЕРЖАНИЕ

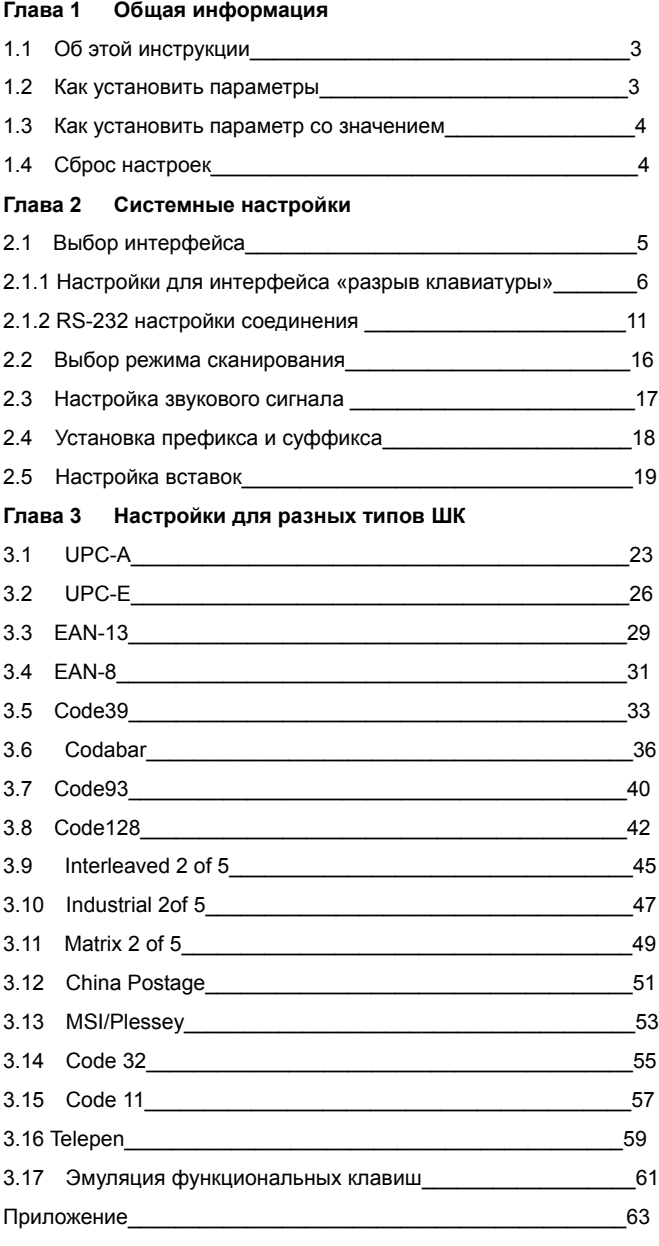

#### Глава 1 - Общая информация

#### 1.1 Об этой инструкции

В этой инструкции приведены настроечные коды для сканера штрихкода.

Для настройки требуется считать определенную последовательность кодов.

#### $1.2$ Как установить параметры

Step 1: Сосканируйте код

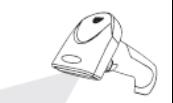

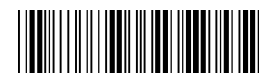

Step 2: Сосканируйте необходимые настроечные коды

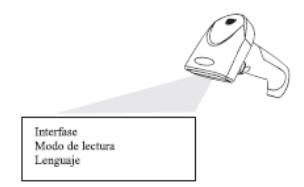

Step 3: Сосканируйте код

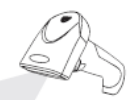

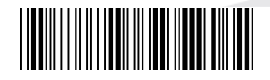

#### 1.3 Как установить параметр со значением

В некоторых параметрах необходимо устанавливать числовое или символьное значение. Например:

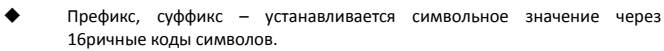

Задержка, мин и макс длина – устанавливается числовое значение

После считывания кодов символов или цифр необходимо считать код Подтверждение настройки.

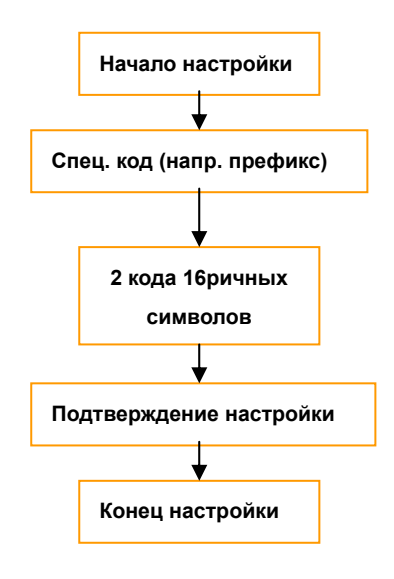

1.4 сброс настроек

Если вы неправильно настроили сканер, или после настройки он перестал работать, вы можете установить заводские настройки.

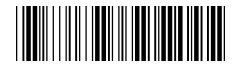

Стандартные заводские настройки

**Все настройки по умолчанию помечены звездочкой «\*»**

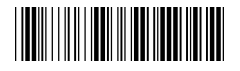

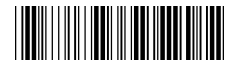

Конец настройки

#### Глава 2 - Системные настройки

Выбор интерфейса  $2.2$ 

Сканер может работать с несколькими интерфейсами.

Разрыв клавиатуры (порт PS/2)- KEYBOARD (по умолчанию)

RS-232 - COM порт

USB-USB HID (стандартное устройство human interface devices)

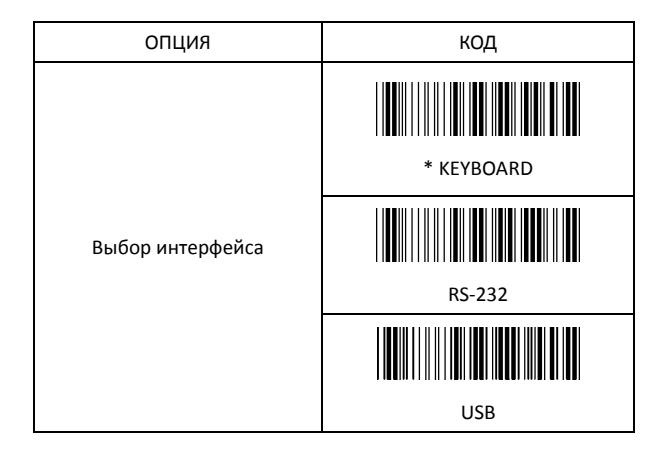

#### !!! Примечание:

При работе с интерфейсом USB с эмуляцией СОМ нужно выбирать в настройках интерфейс RS-232.

2.1.1 Настройки для интерфейса «разрыв клавиатуры» (keyboard)

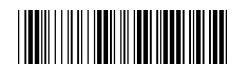

Начало настройки и постоянность Конец настройки

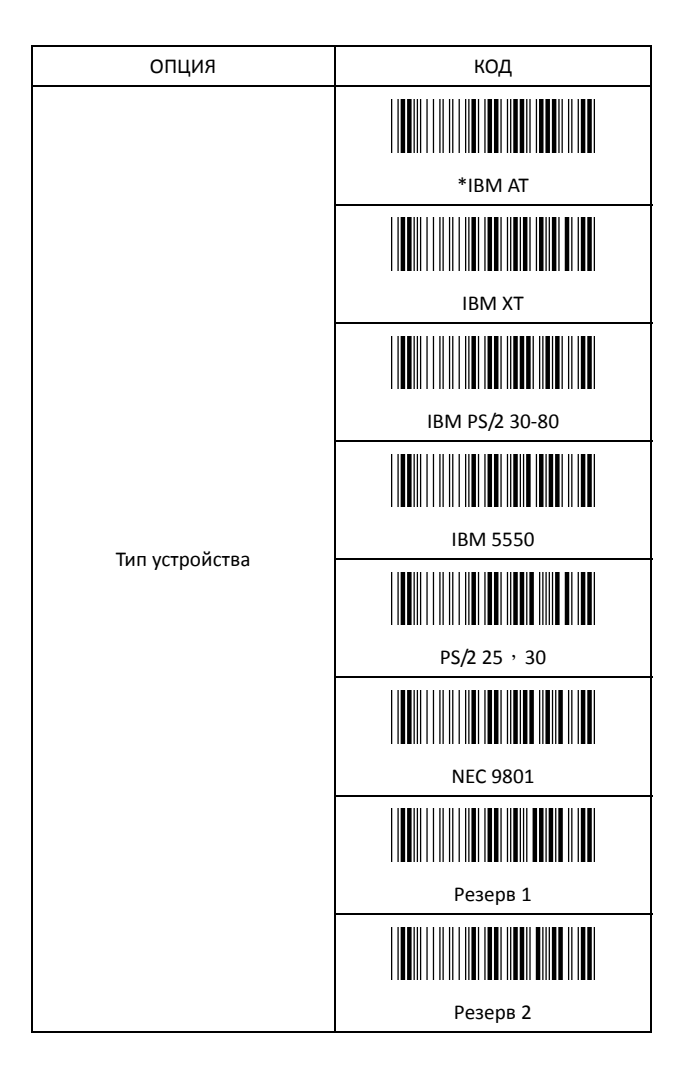

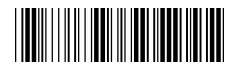

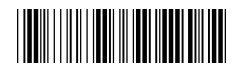

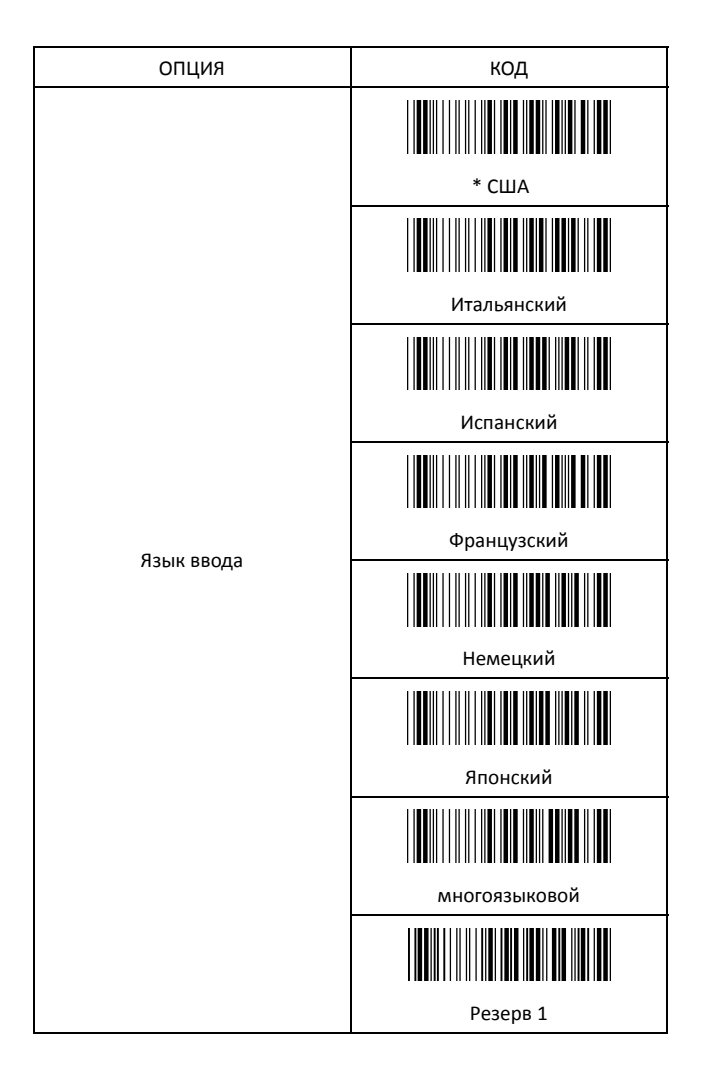

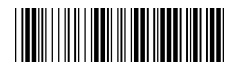

Начало настройки и постойки Конец настройки

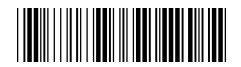

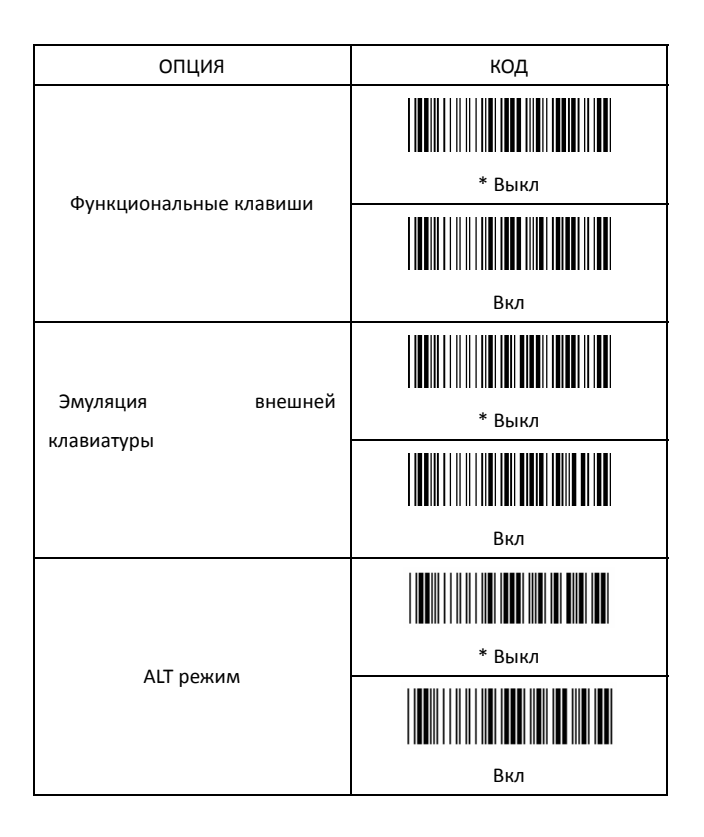

#### ЗАМЕЧАНИЕ : Эмуляция внешней клавиатуры

Для включения опции после сканирования кода перезагрузите компьютер и сканер.

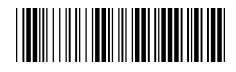

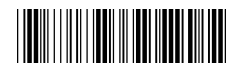

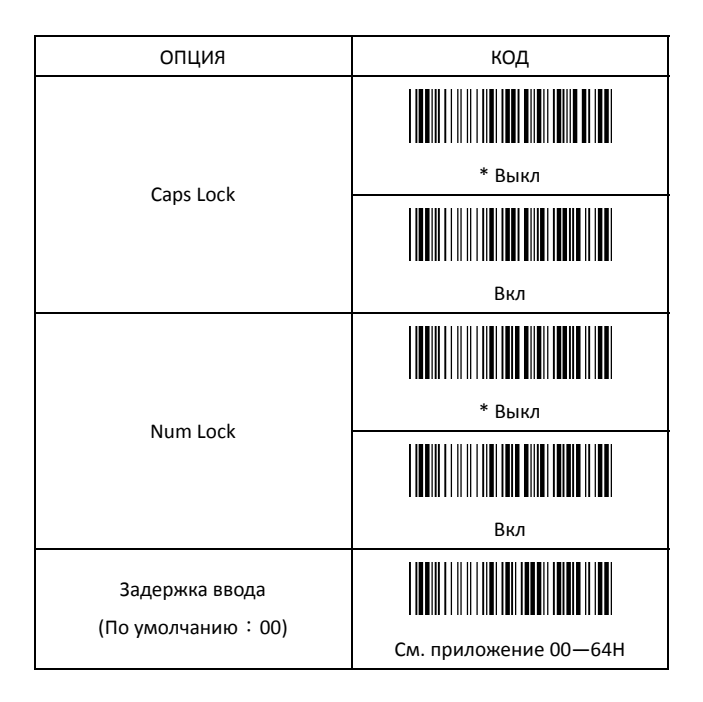

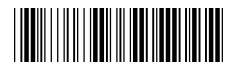

Начало настройки и постойки Конец настройки

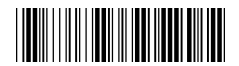

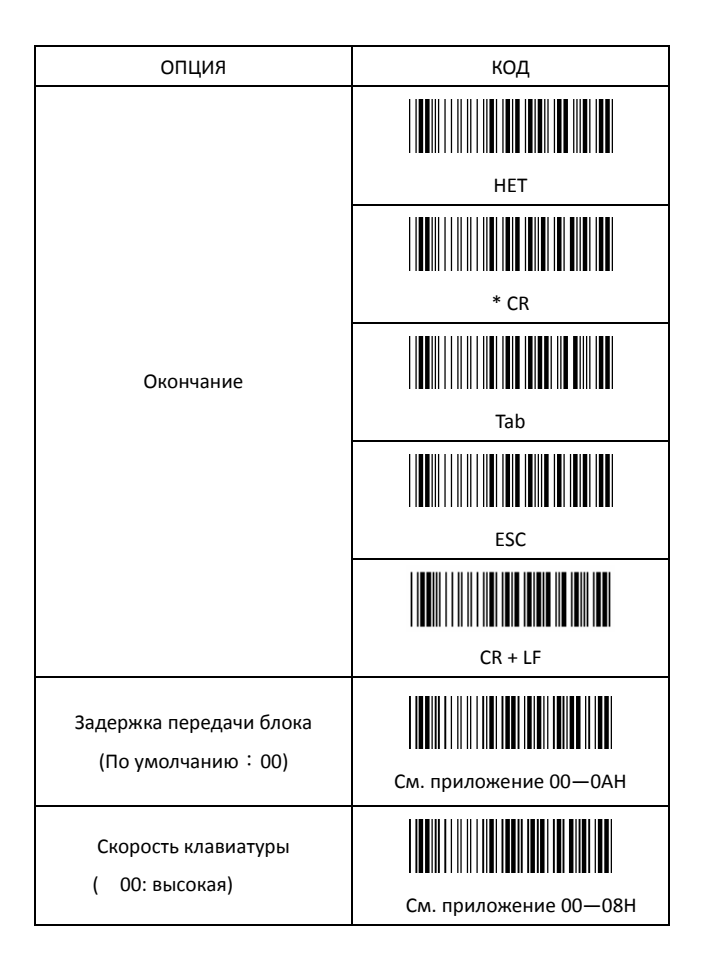

2.1.2 RS-232 настройки соединения

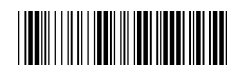

Начало настройки

 $\parallel$ 

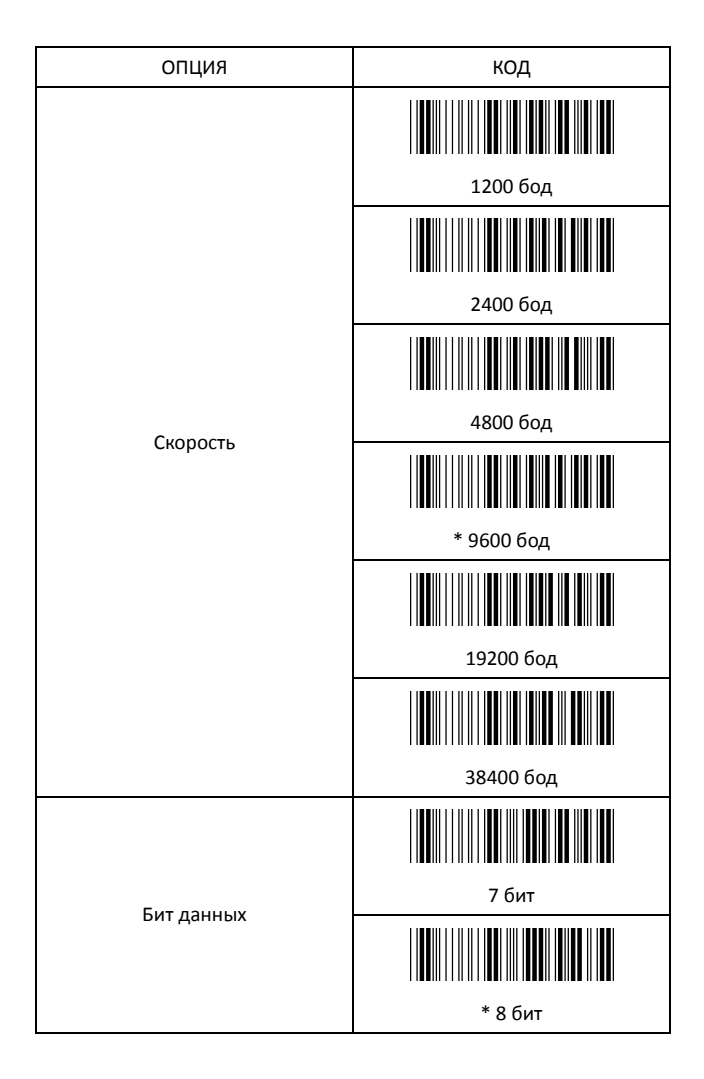

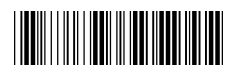

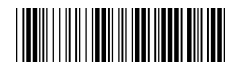

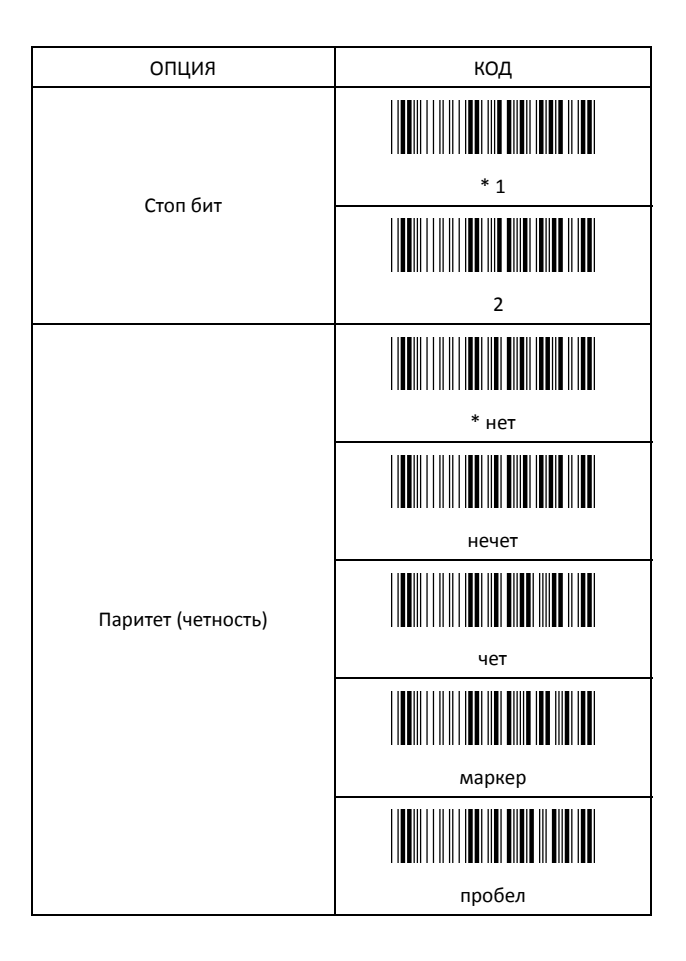

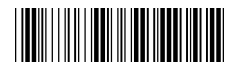

Начало настройки Питанов Конец настройки

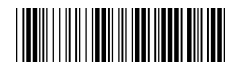

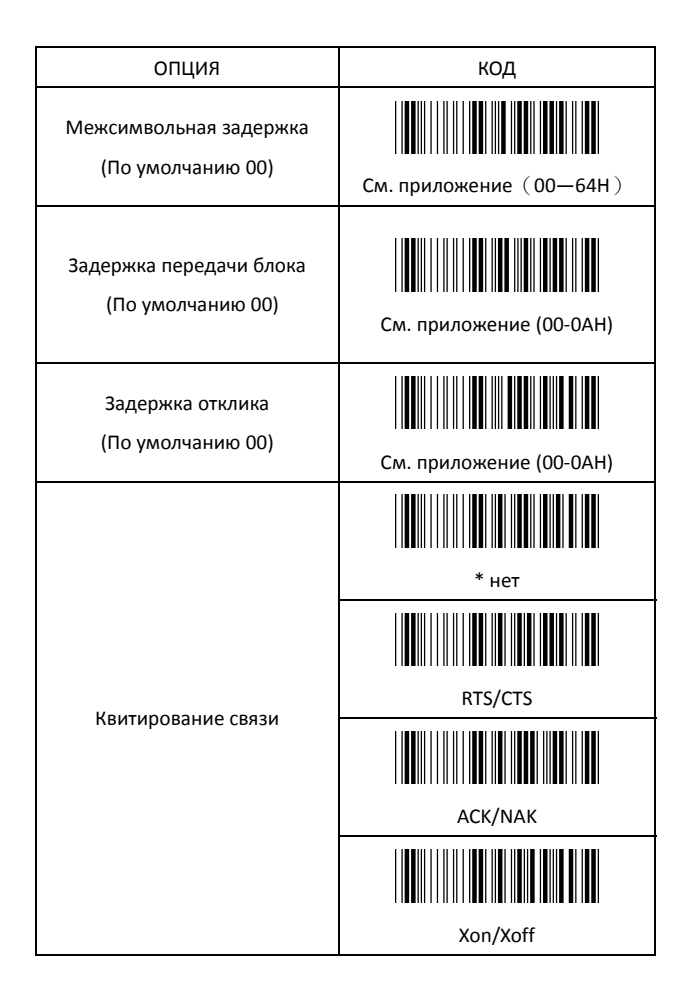

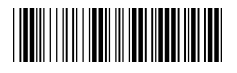

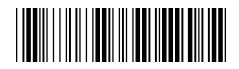

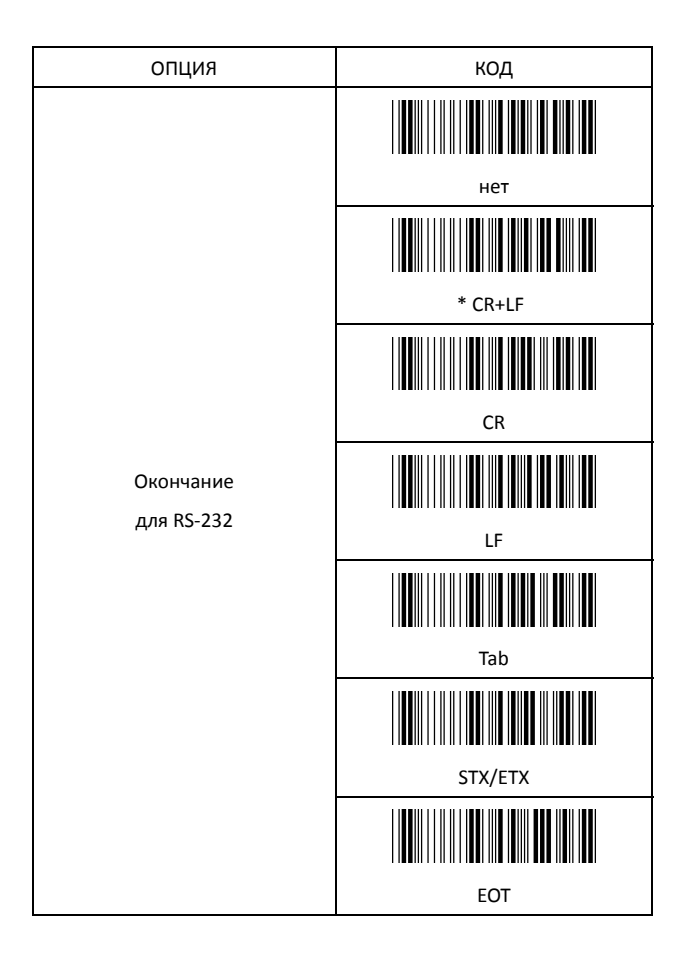

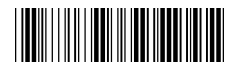

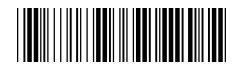

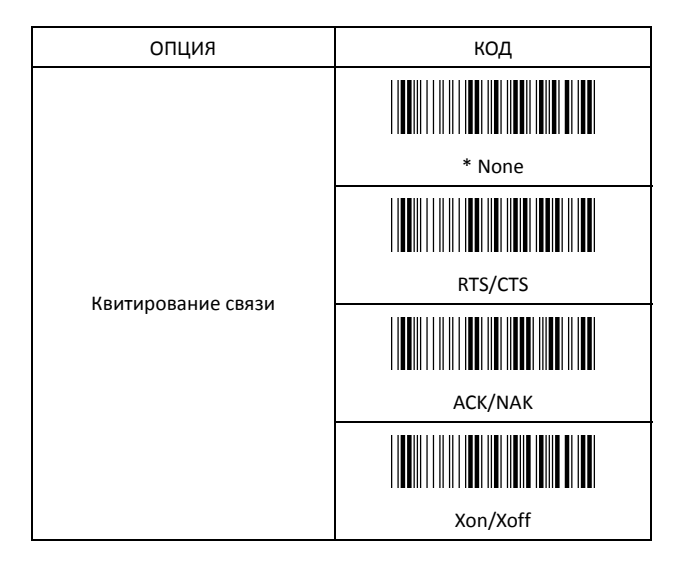

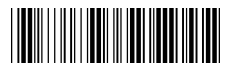

#### Начало настройки и постойки Конец настройки

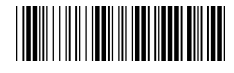

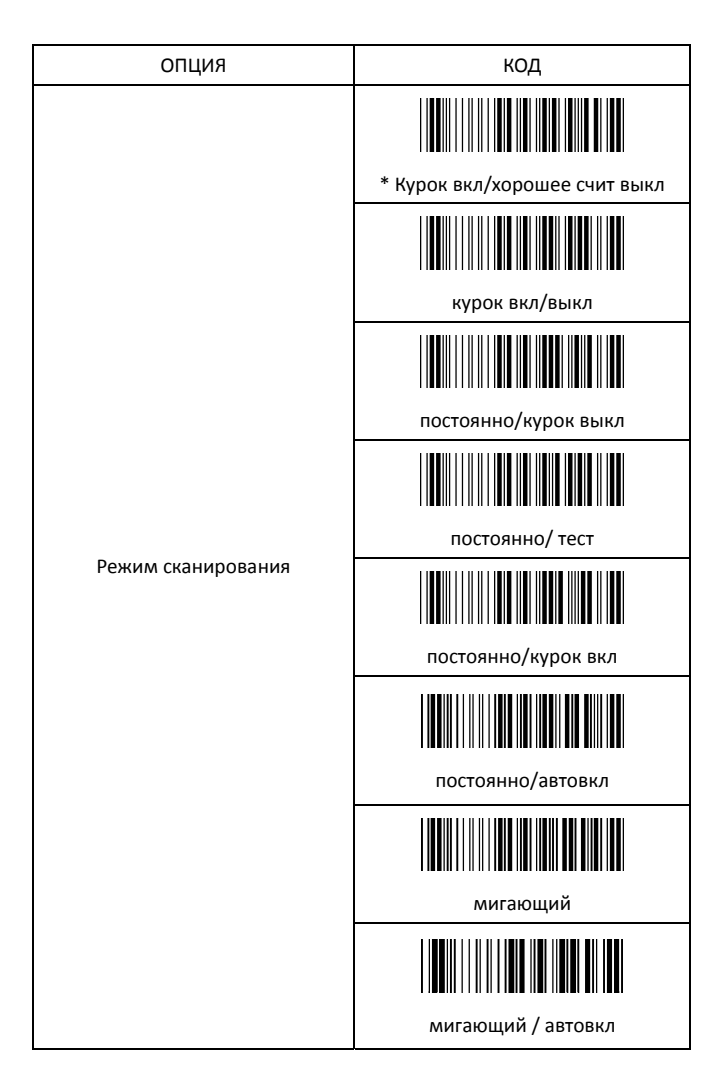

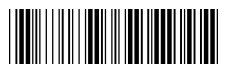

Начало настройки Пирового и Конец настройки

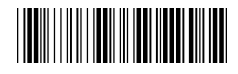

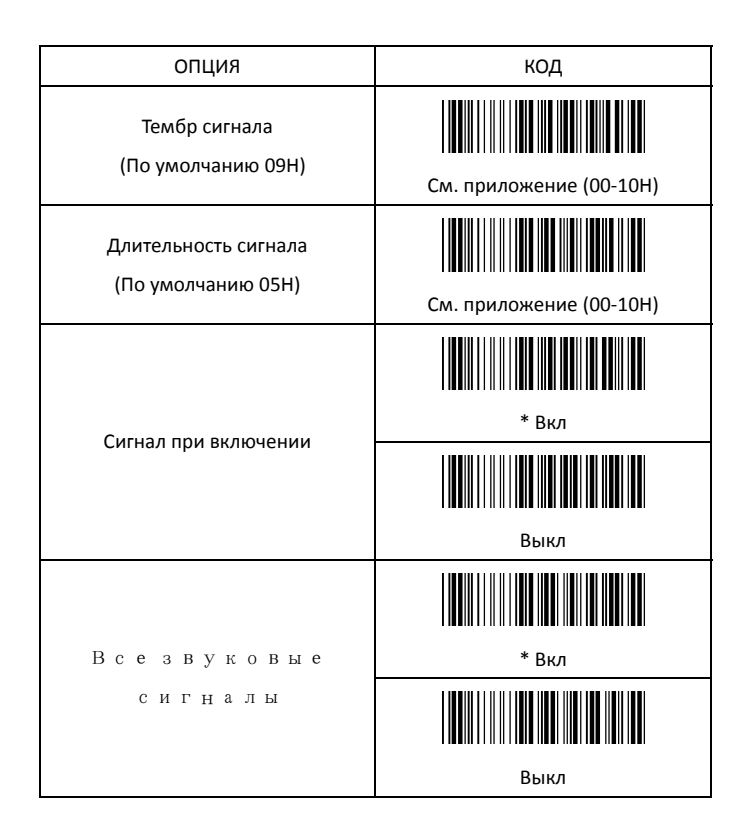

2.6 Установка префикса и суффикса

Здесь описано, как добавить префикс и суффикс к коду. Максимальная длина – 10 16ричных кодов.

#### **Формат**

{Префикс} {ID кода} {ШК} {Суффикс}

#### **Как установить префикс?**

Установим "## "как префикс

- (1) Сосканируйте код
- (2) Сосканируйте код Префикс (стр 22)
- (3) Сосканируйте код '#" дважды из таблицы FULL ASCII (в приложении)
- (4) Сосканируйте код Подтверждение настройки (стр 22)
- (5) Сосканируйте код

#### **Как установить суффикс?**

Установим "\$\$" как суффикс

- (1) Сосканируйте код
- (2) Сосканируйте код Суффикс (стр 22)
- (3) Сосканируйте код '\$" дважды из таблицы FULL ASCII (в приложении)
- (4) Сосканируйте код Подтверждение настройки (стр 22)
- (5) Сосканируйте код

Здесь описано, как вставить символ в выходную последовательность.

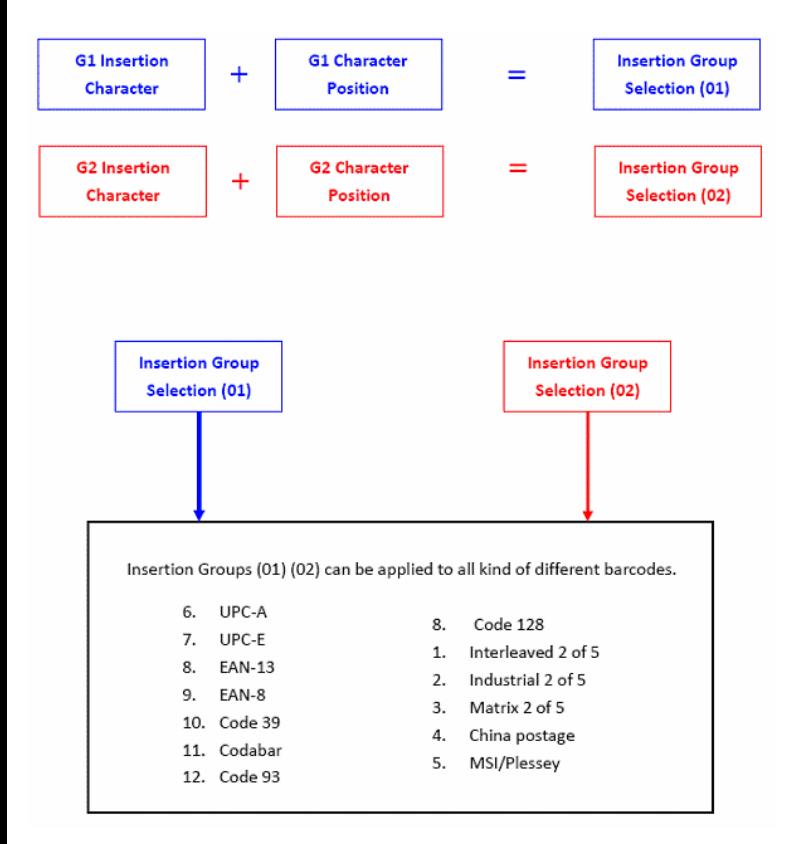

Примечание :

- Вставить можно максимум 10 символов
- Максимальное число групп вставки 2.
- Группы (01) или (02) могут быть различны для разных типов кодов

#### **Пример:**

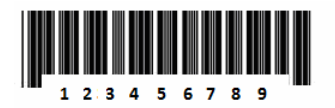

:

Вставим символ "A" перед третьей цифрой(3) Выходные данные: 12A3456789

#### **Как установить желаемый символ вставки**

- (1) Сосканируйте код Начало настройки
- (2) Сосканируйте код "Вставка символа 1 группа"
- (3) Сосканируйте код "4" и "1" из таблицы FULL ASCII (в приложении)
- (4) Сосканируйте код Подтверждение настройки (стр 22)
- (5) Сосканируйте код Конец настройки

#### **Как установить позицию вставки группы**

- (1) Сосканируйте код Начало настройки
- (2) Сосканируйте код "Позиция группы 1"
- (3) Сосканируйте код "0" and "3" из таблицы FULL ASCII (в приложении)
- (4) Сосканируйте код Подтверждение настройки (стр 22)
- (5) Сосканируйте код Конец настройки

#### **How to set up insertion for code 39**

См. раздел 3.5 (code 39)

- (1) Сосканируйте код Начало настройки
- (2) Сосканируйте код "Вставка группы символов"
- (3) Сосканируйте код "0" and "1" из таблицы FULL ASCII (в приложении) (группы символов должны быть предварительно настроены)
- (4) Сосканируйте код Подтверждение настройки (стр 22)
- (5) Сосканируйте код Конец настройки

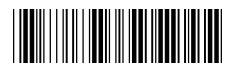

Начало настройки и постойки Конец настройки

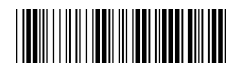

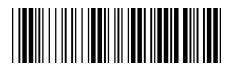

Подтверждение настройки

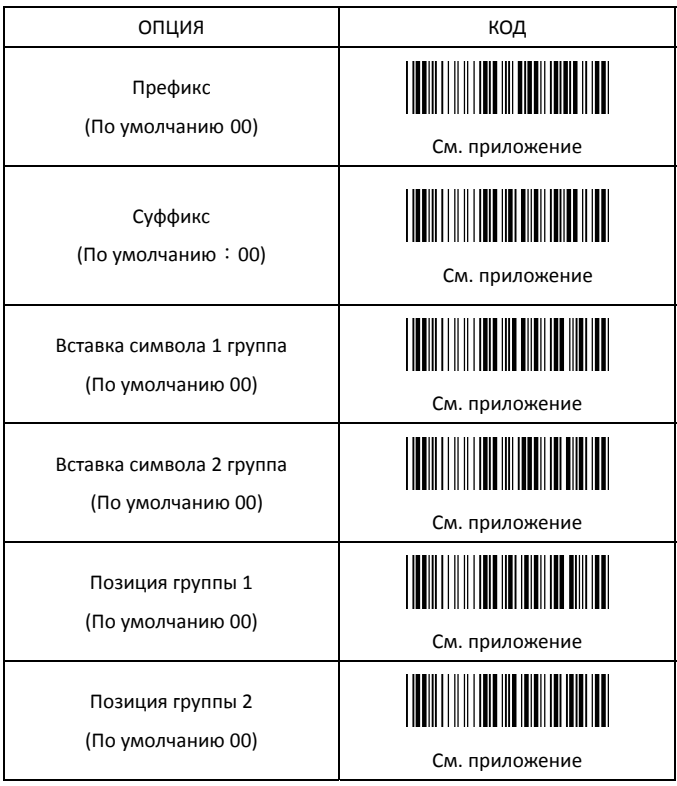

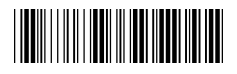

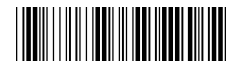

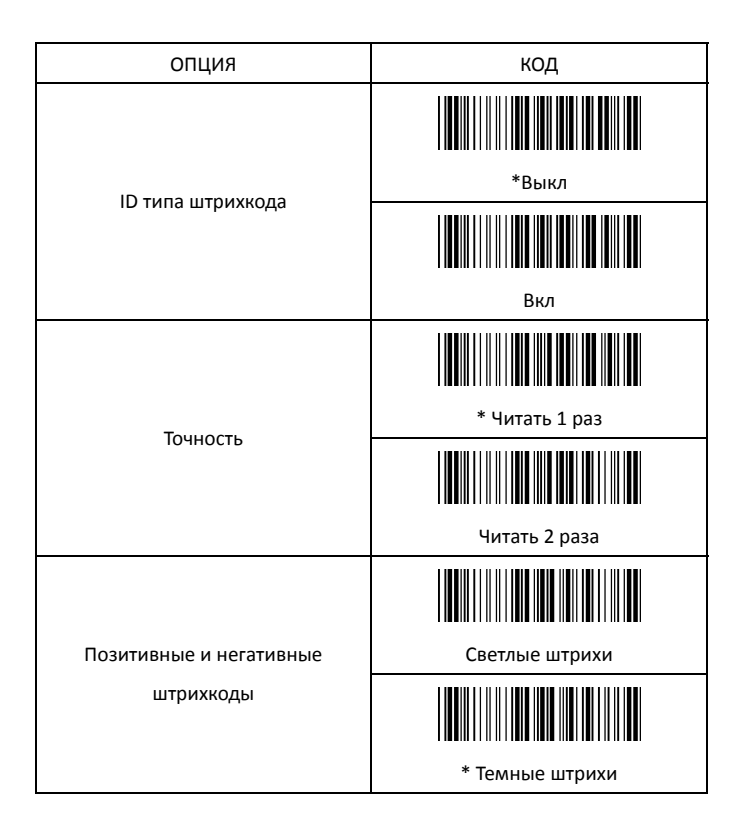

### Глава 3 - Настройки для разных типов ШК

#### Как установить ID кода?

- $(1)$
- Сосканируйте код ID кода  $(2)$
- $(3)$ ы нужного символа из приложения
- $(4)$ Подтверждение настройки
- $(5)$

 $\sim$ 

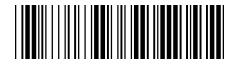

Начало настройки

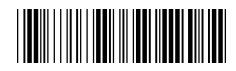

Конец настройки

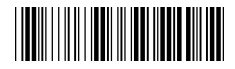

Подтверждение настройки

3.1 UPC-A

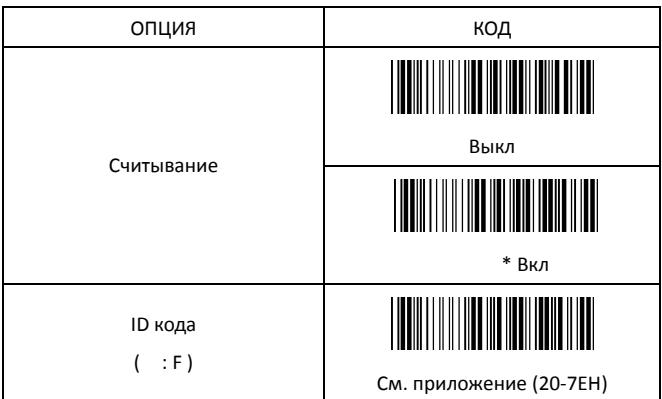

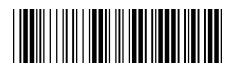

Начало настройки и постойки Конец настройки

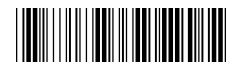

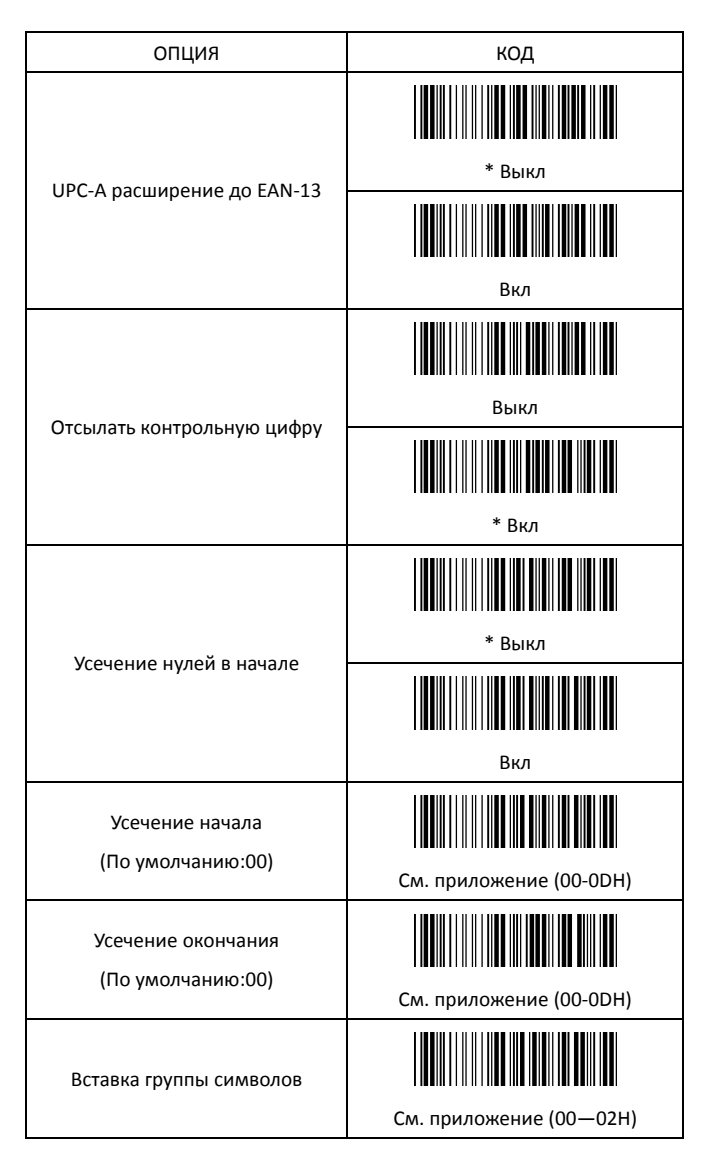

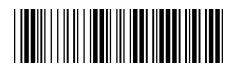

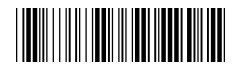

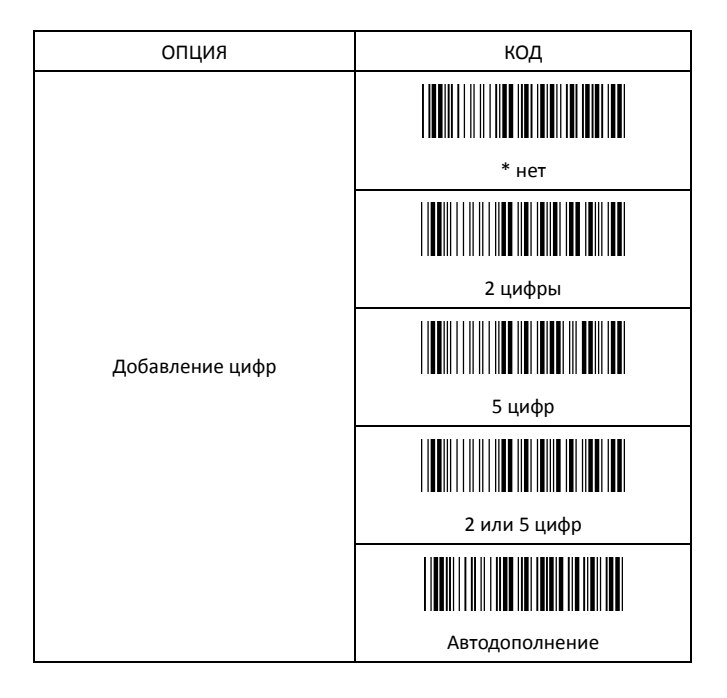

3.2 UPC-E

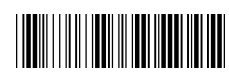

Начало настройки

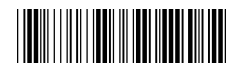

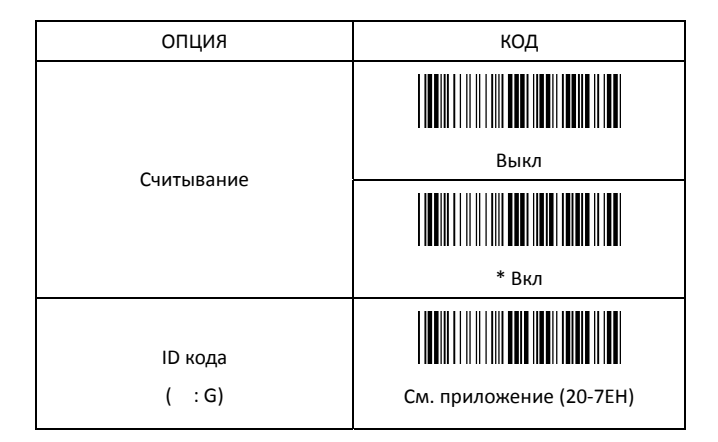

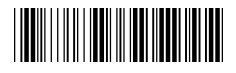

Начало настройки и постойки Конец настройки

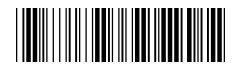

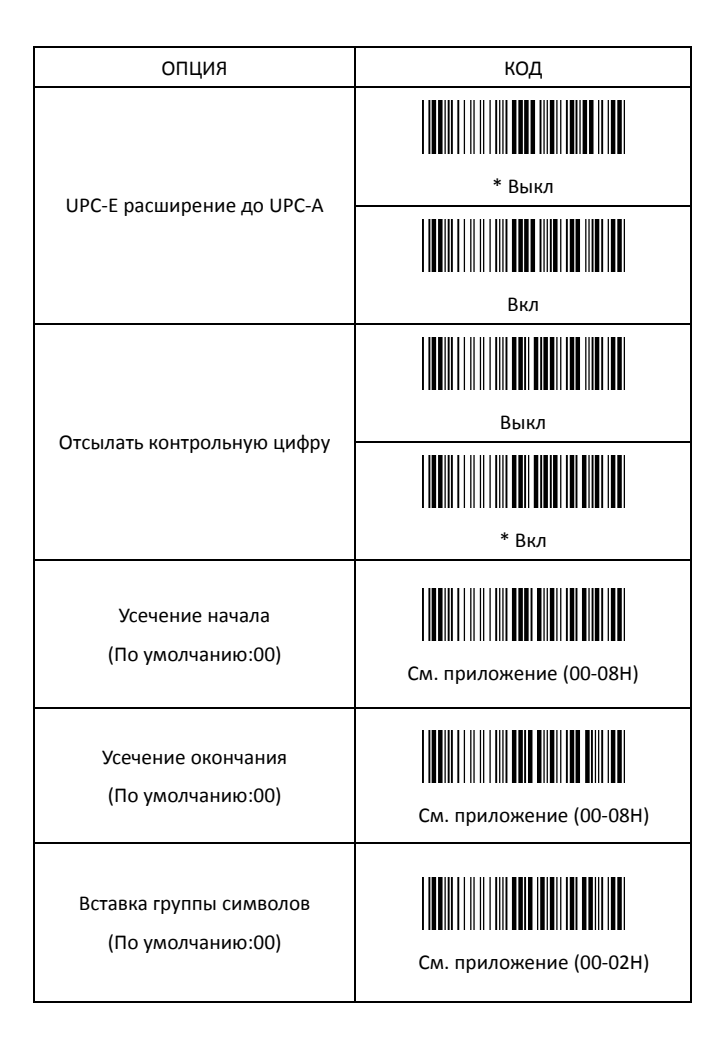

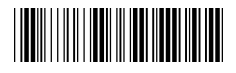

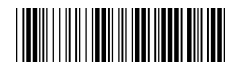

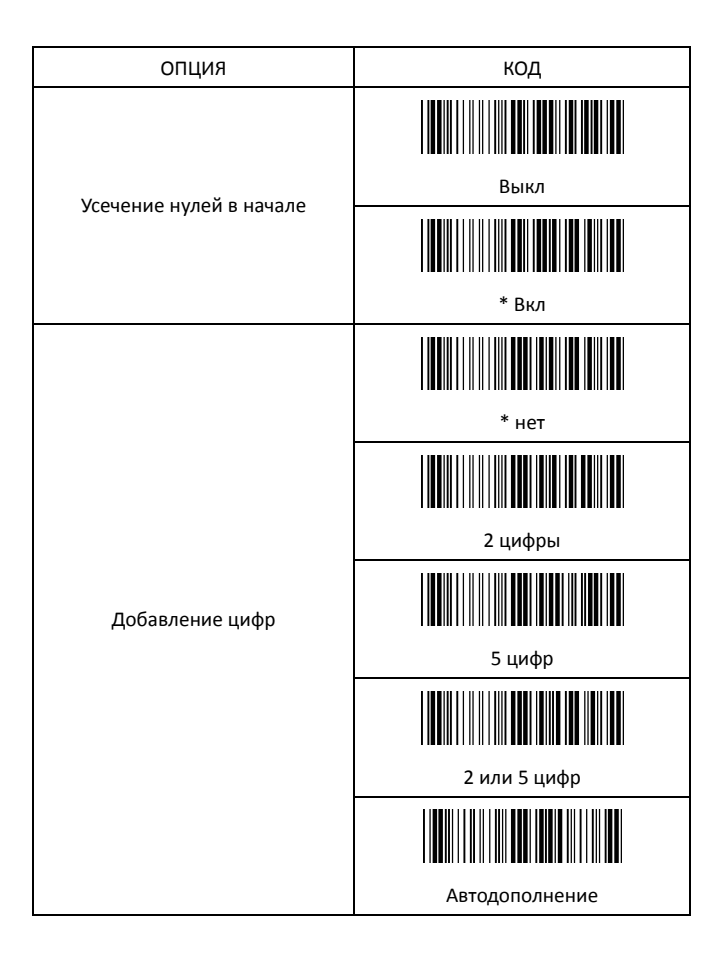

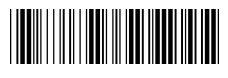

#### Начало настройки и постройки Конец настройки

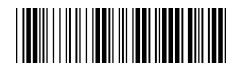

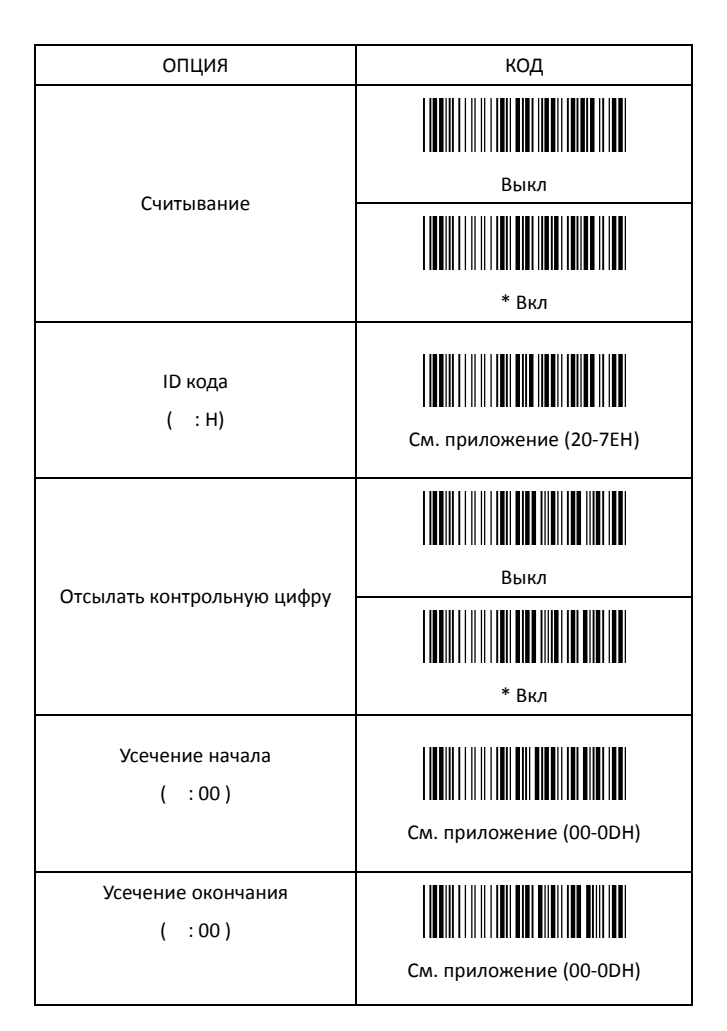

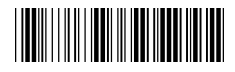

Начало настройки Питанов Конец настройки

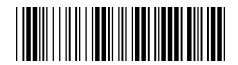

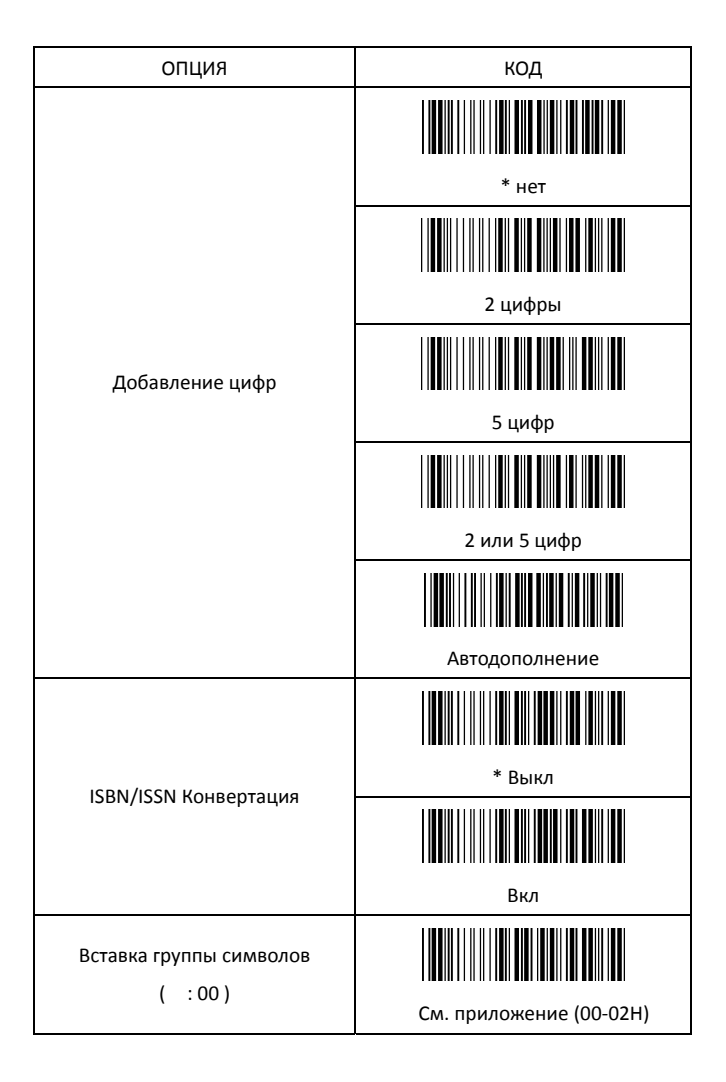

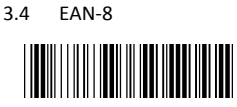

Начало настройки Манитералов Конец настройки

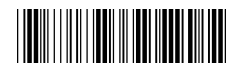

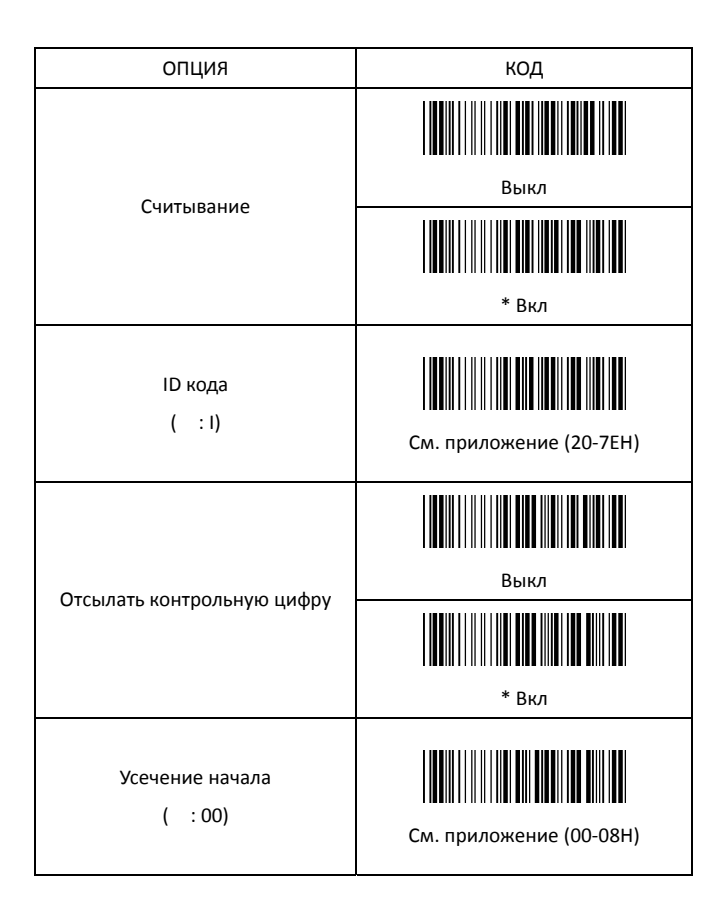

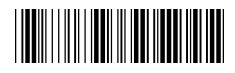

Начало настройки и постойки Конец настройки

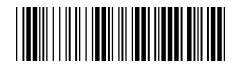

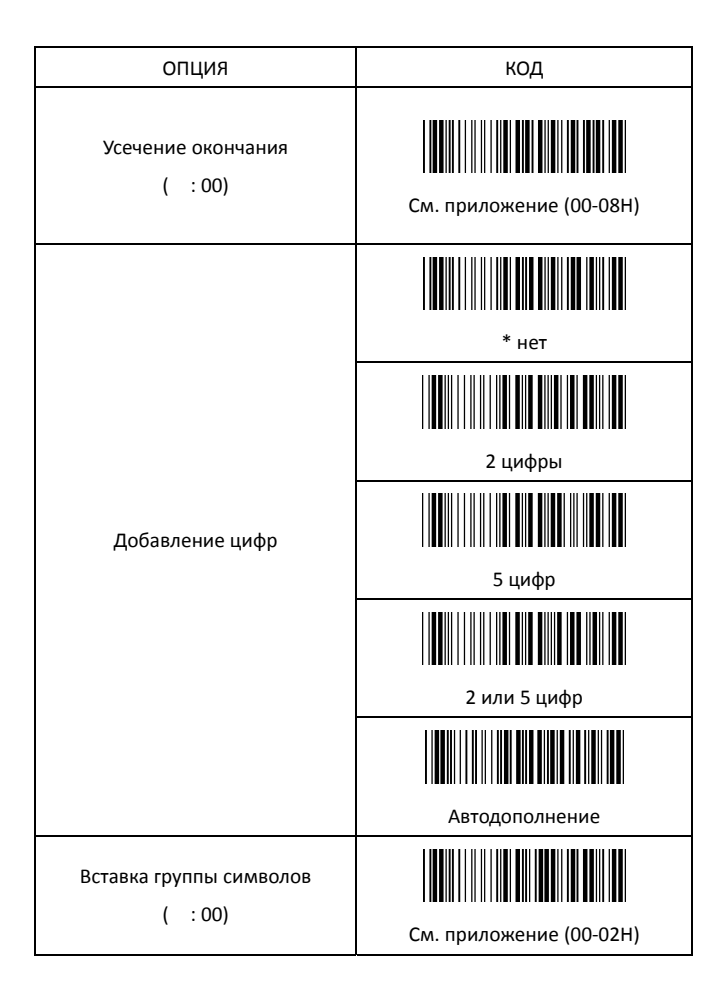

 $3.5 -$ Code39

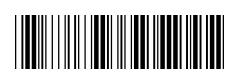

Начало настройки

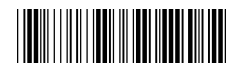

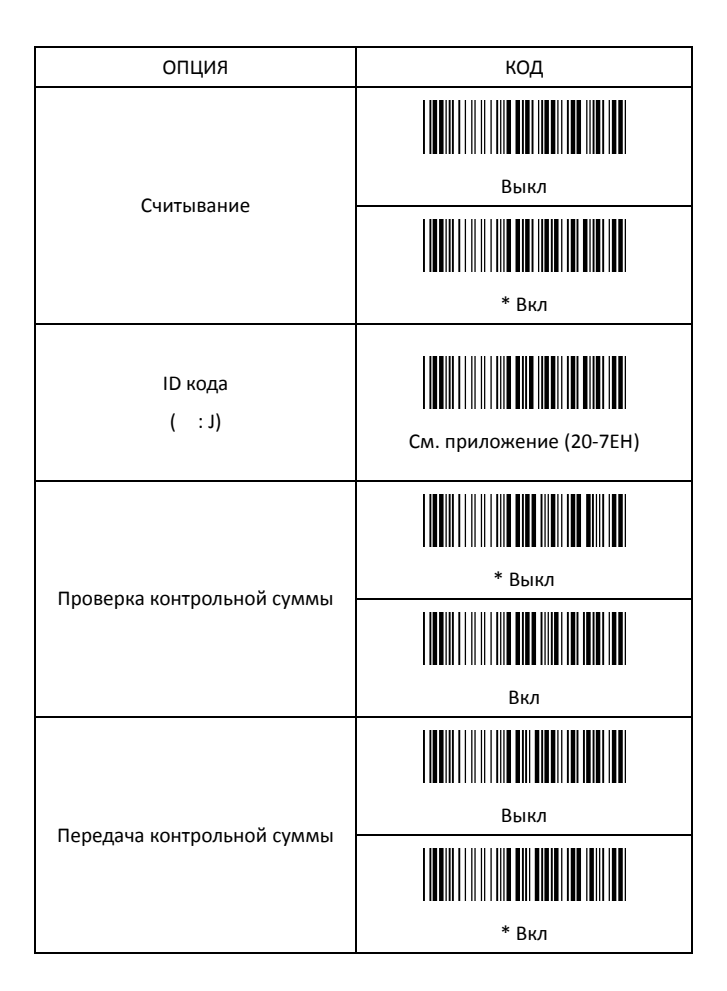

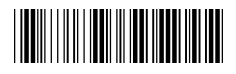

Начало настройки и постойки Конец настройки

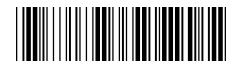

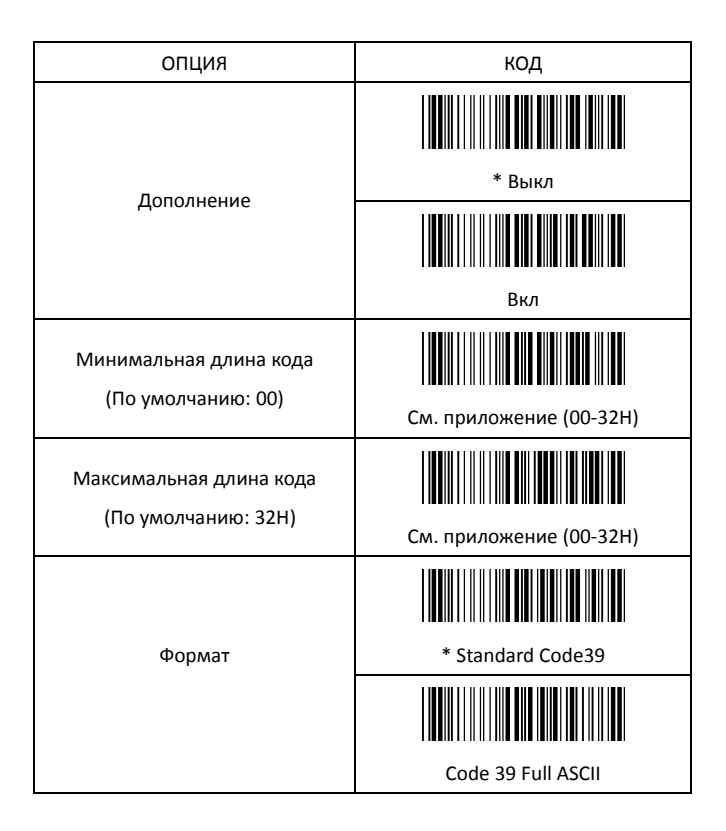

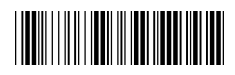

Начало настройки и постройки Конец настройки

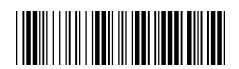

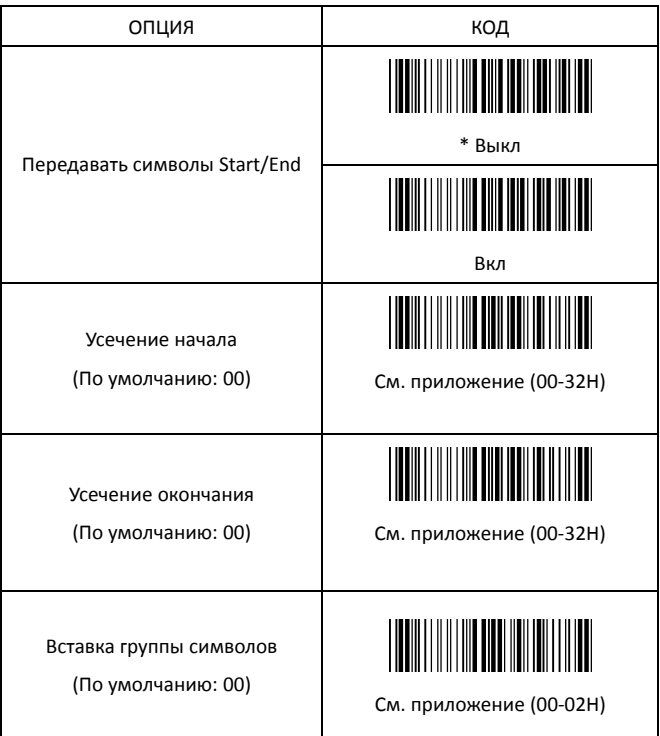

3.6 Codabar

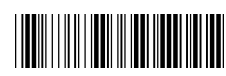

Начало настройки

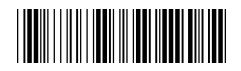

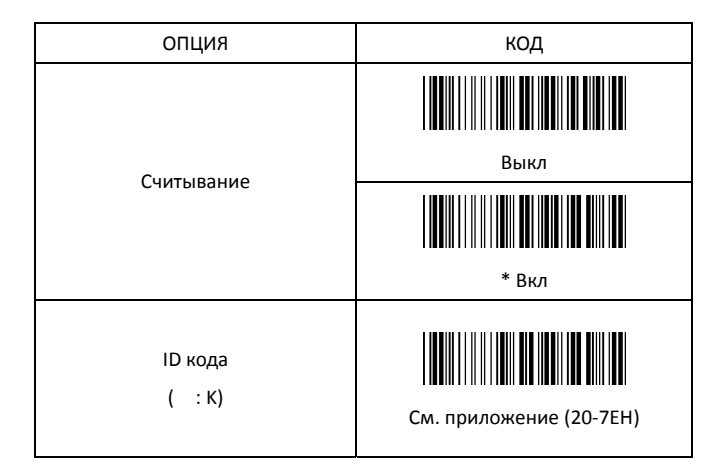

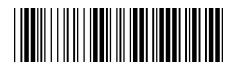

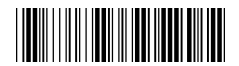

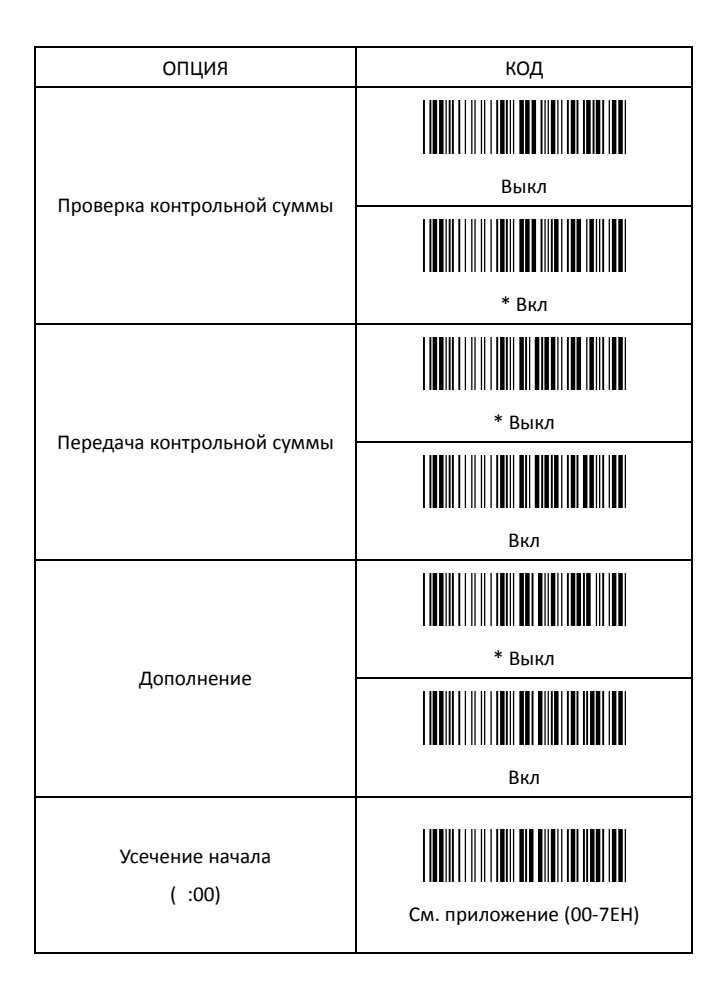

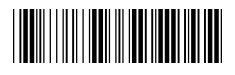

Начало настройки и постойки Конец настройки

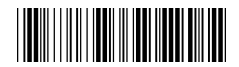

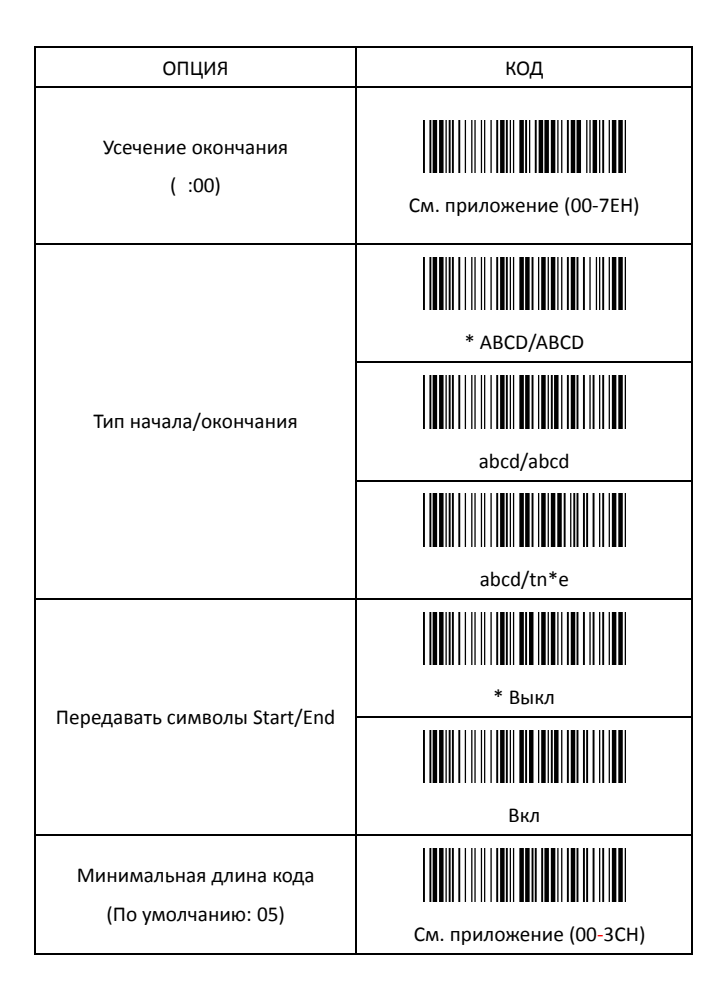

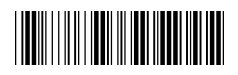

#### Начало настройки и постройки Конец настройки

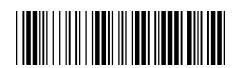

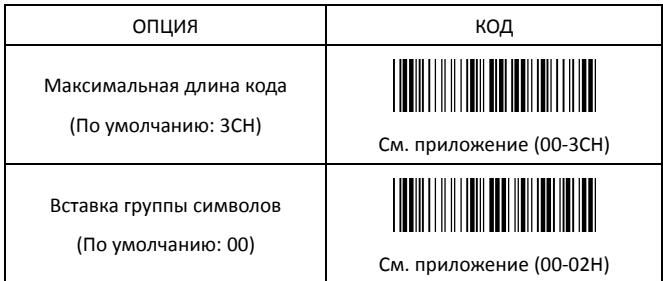

3.7 Code93

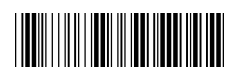

Начало настройки

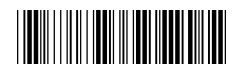

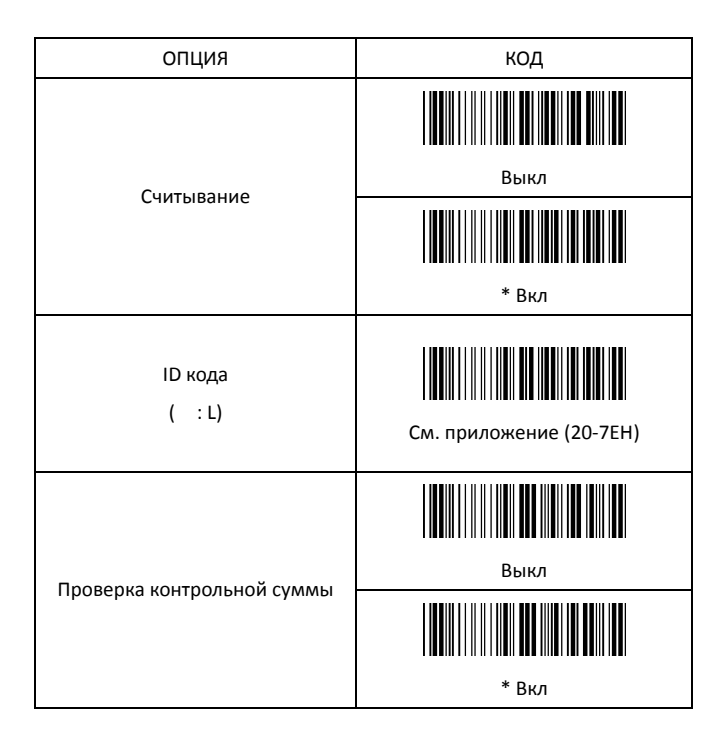

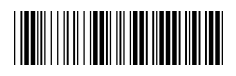

Начало настройки и постройки Конец настройки

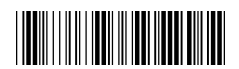

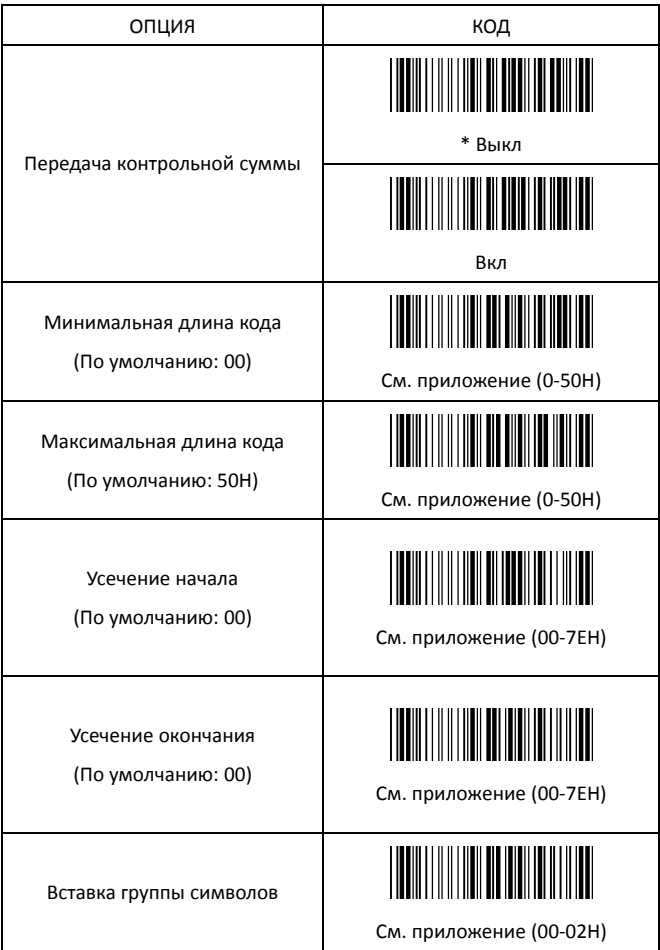

3.8 Code 128

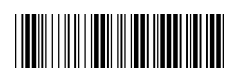

Начало настройки

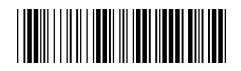

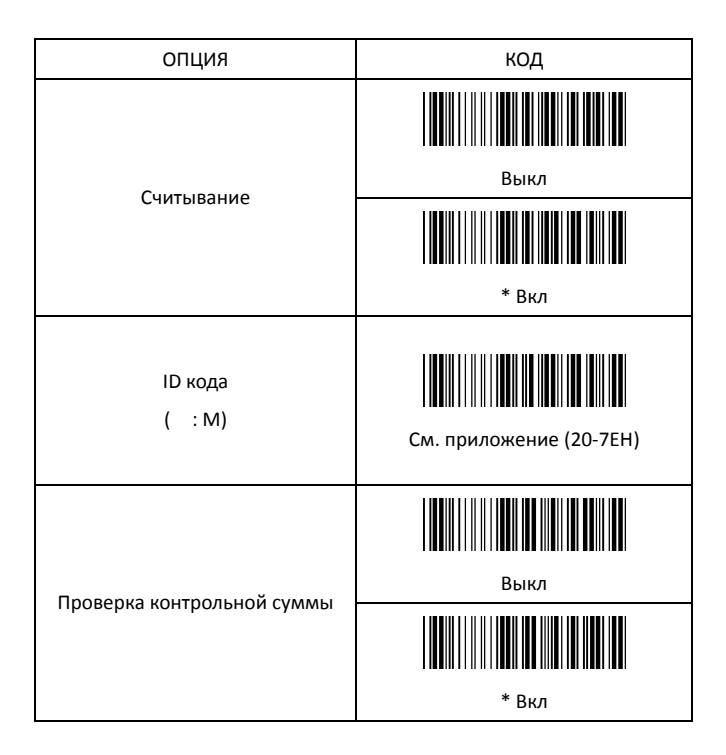

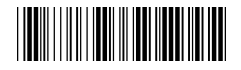

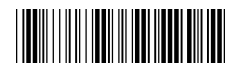

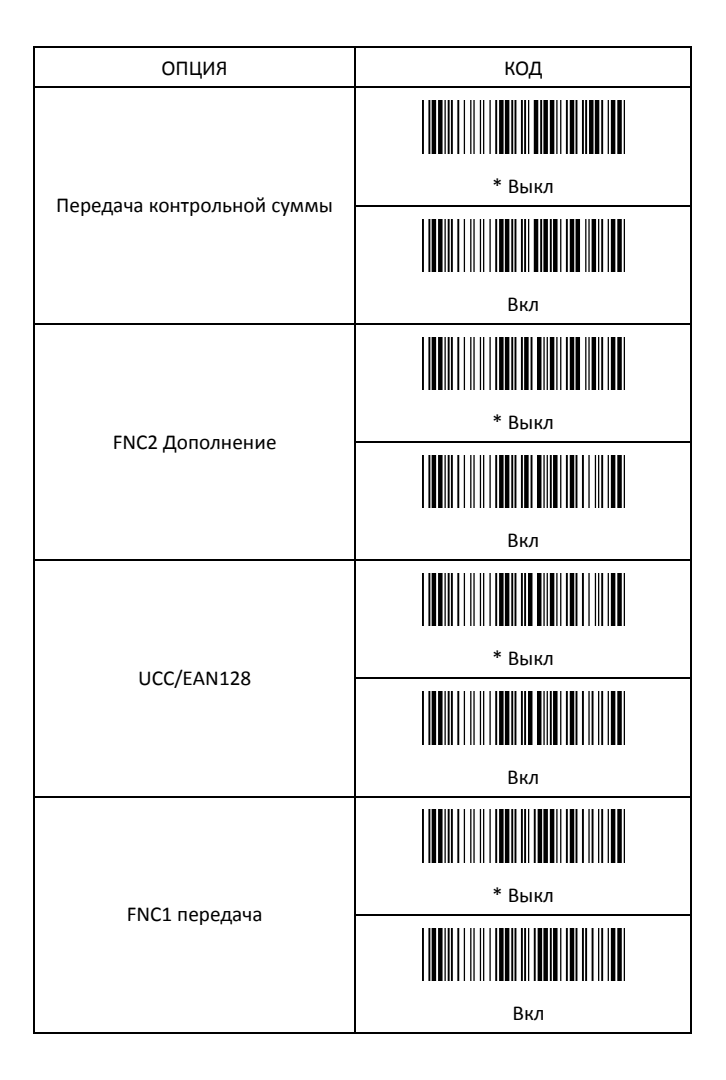

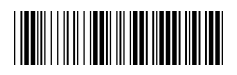

Начало настройки и постройки Конец настройки

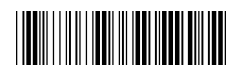

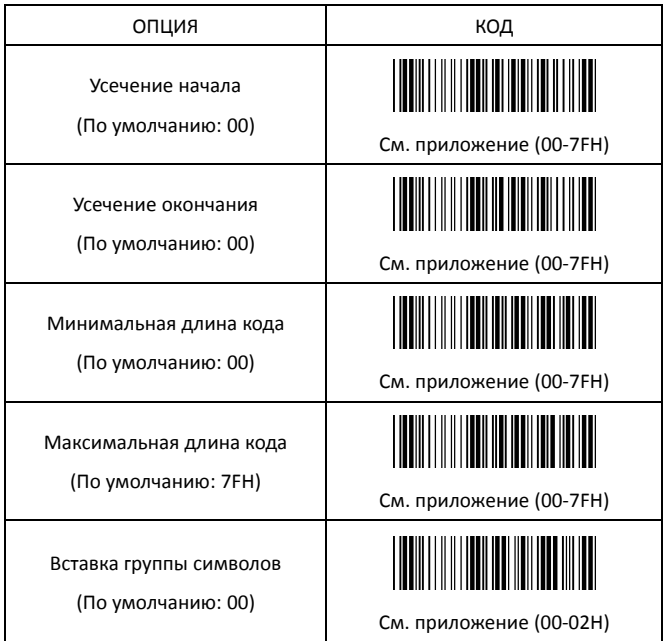

3.9 Interleaved 2 of 5

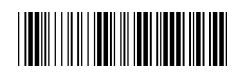

Начало настройки

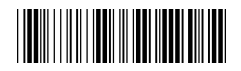

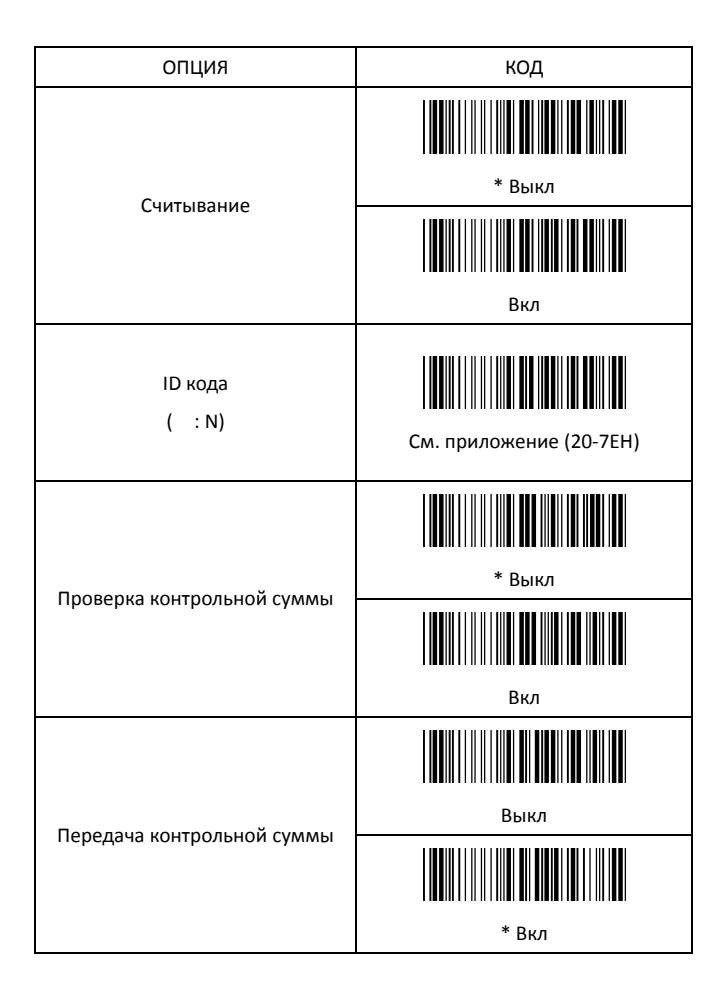

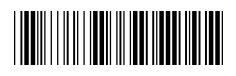

Начало настройки и постройки Конец настройки

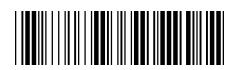

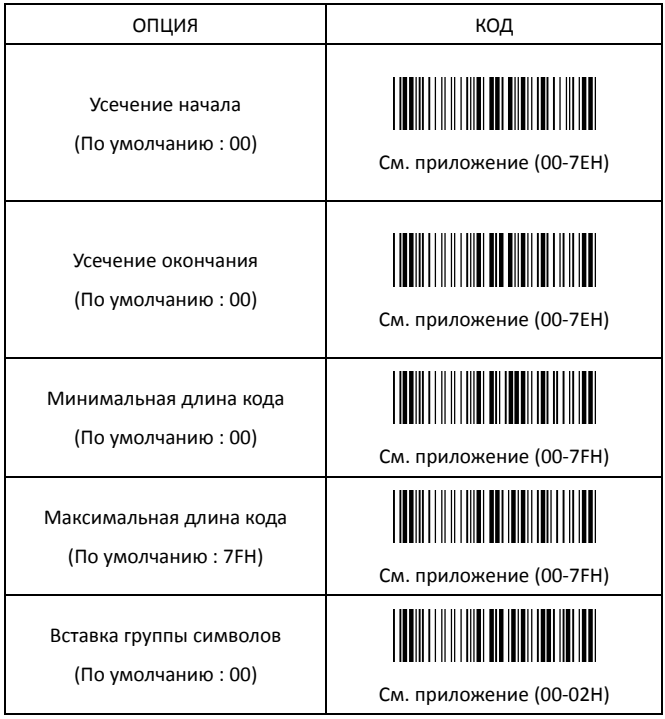

3.10 Industrial 2 of 5

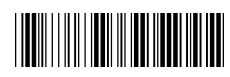

Начало настройки и постоянность Конец настройки

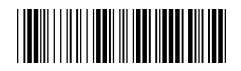

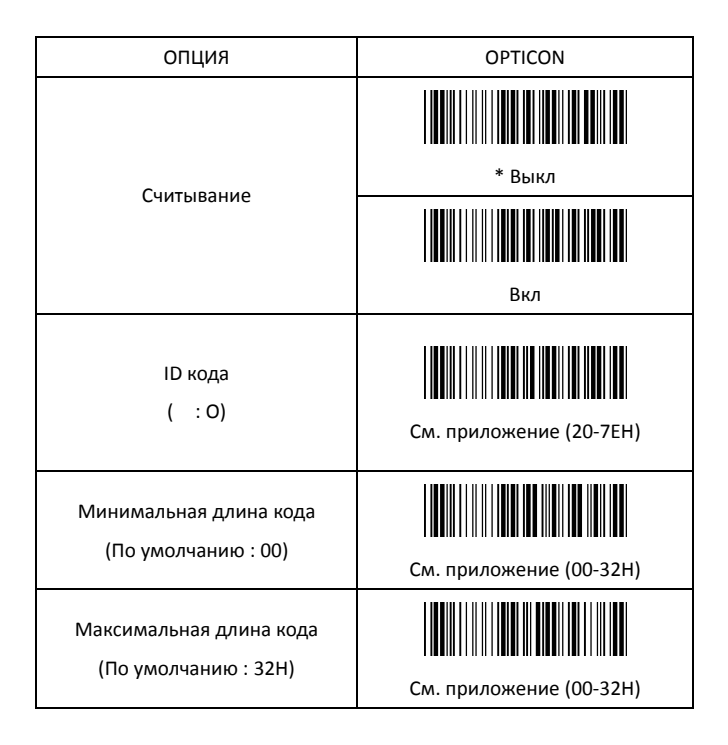

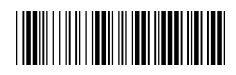

Начало настройки и постройки Конец настройки

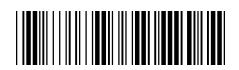

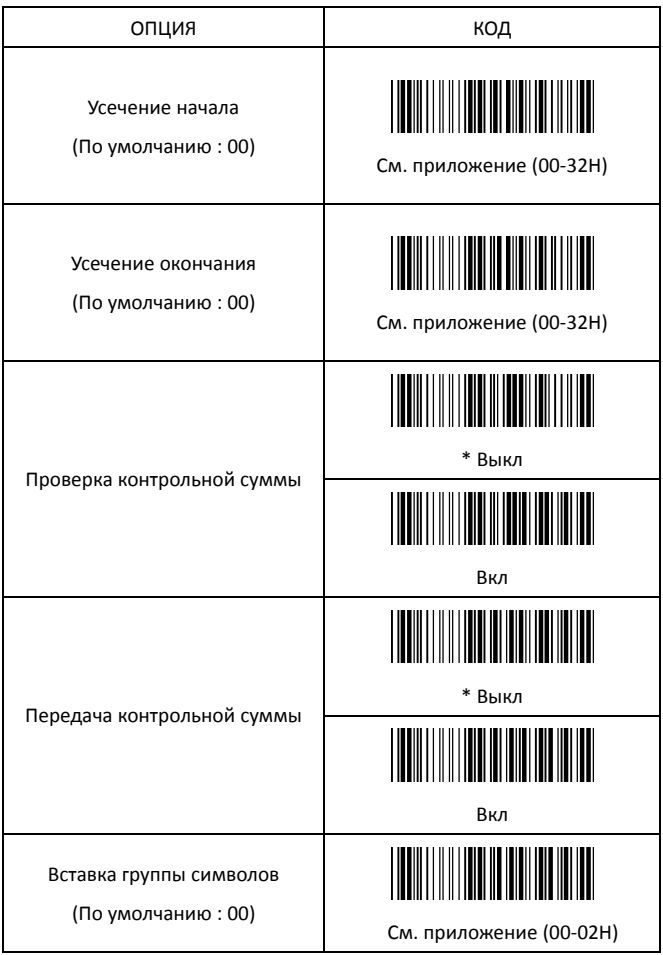

3.11 Matrix 2 of 5

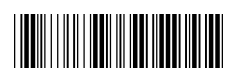

Начало настройки

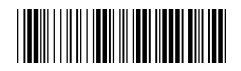

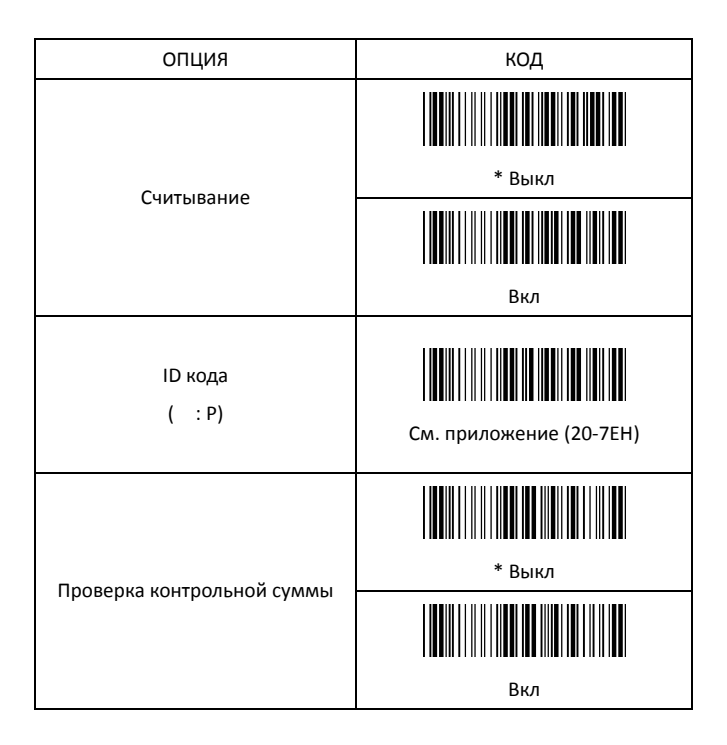

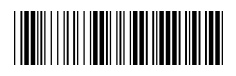

Начало настройки и постройки Конец настройки

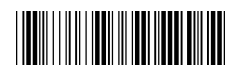

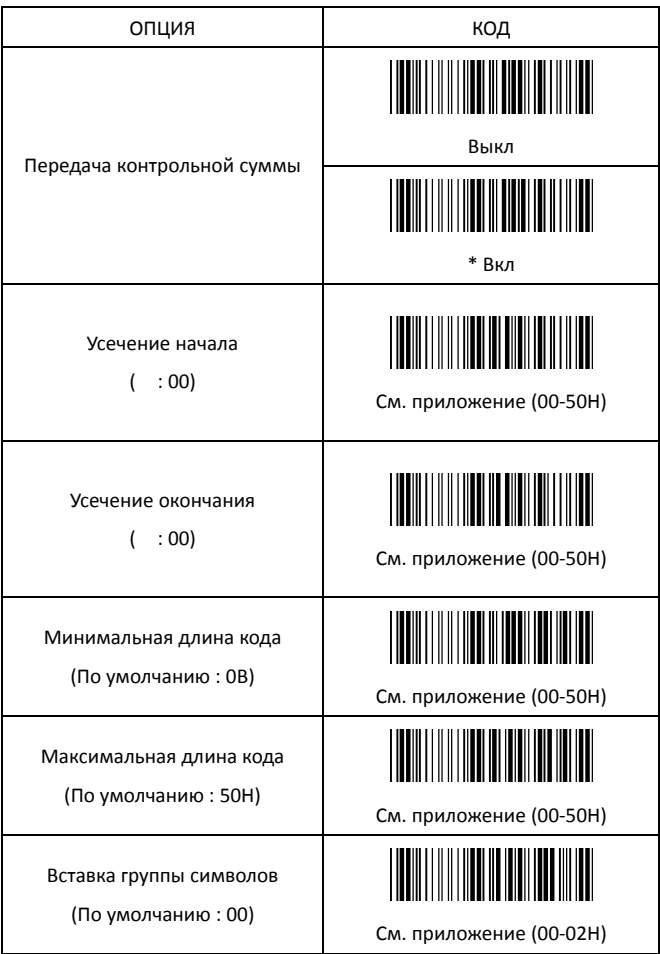

3.12 CHINA POSTAL CODE

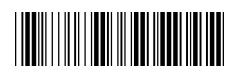

Начало настройки

**TERRITORIAL PRODUCTS** 

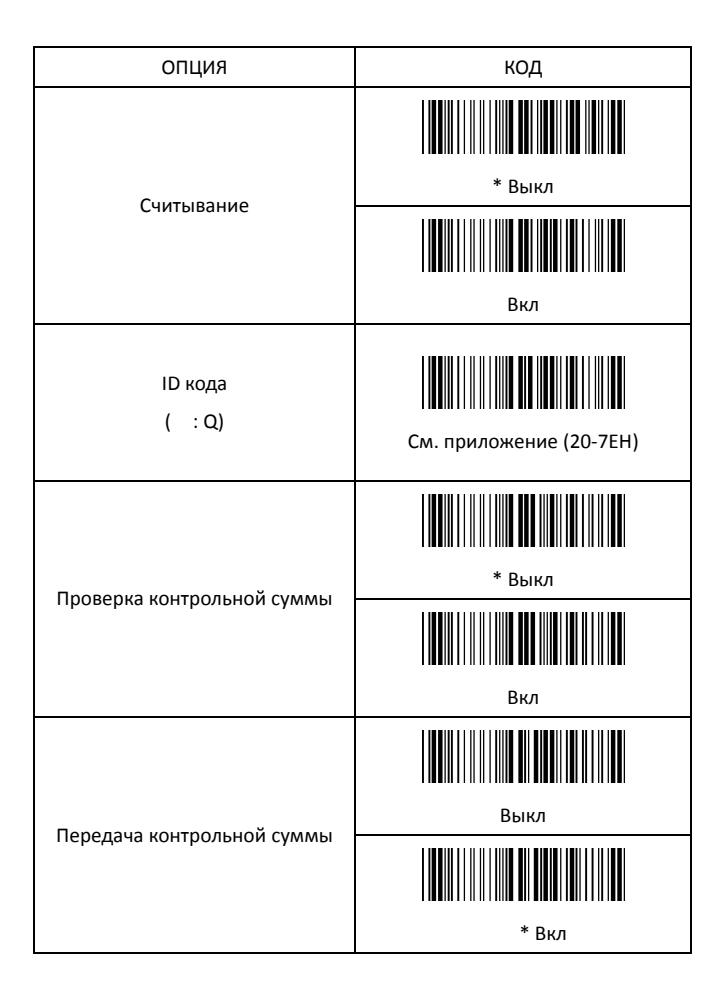

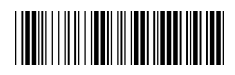

Начало настройки и постройки Конец настройки

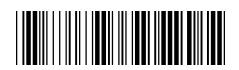

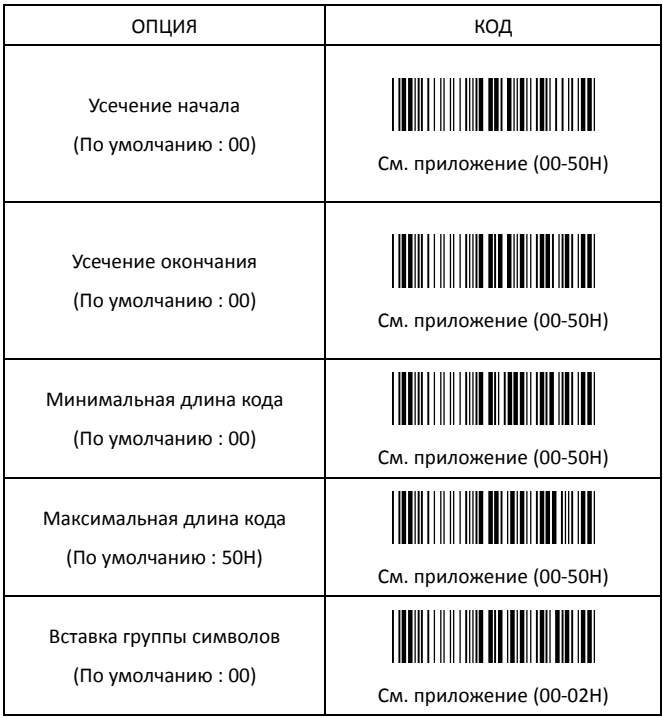

3.13 MSI/Plessey

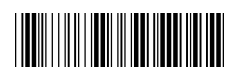

Начало настройки и постойки Конец настройки

**TERRITORIAL PRODUCTS** 

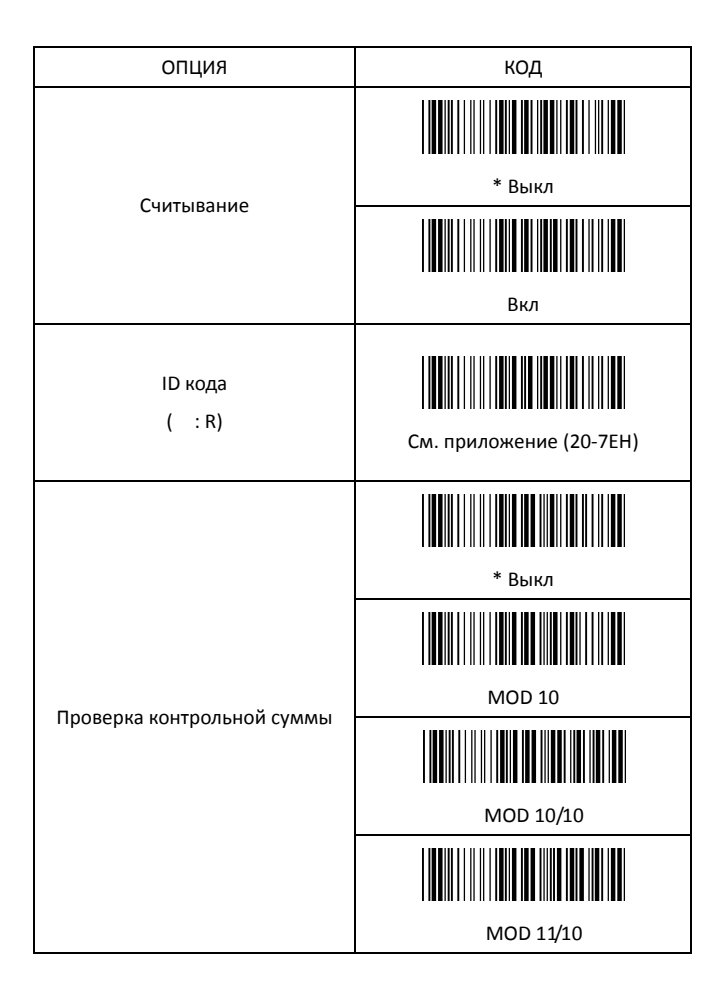

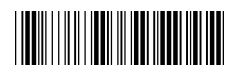

Начало настройки и постройки Конец настройки

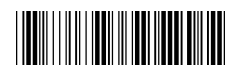

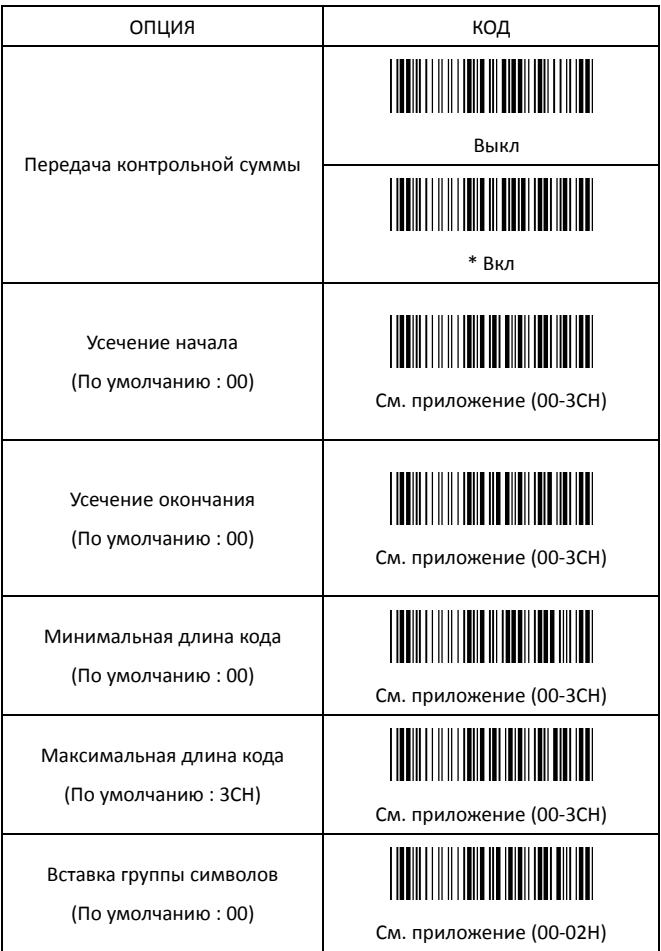

3.14 CODE 32

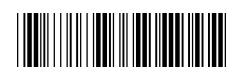

Начало настройки

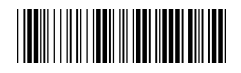

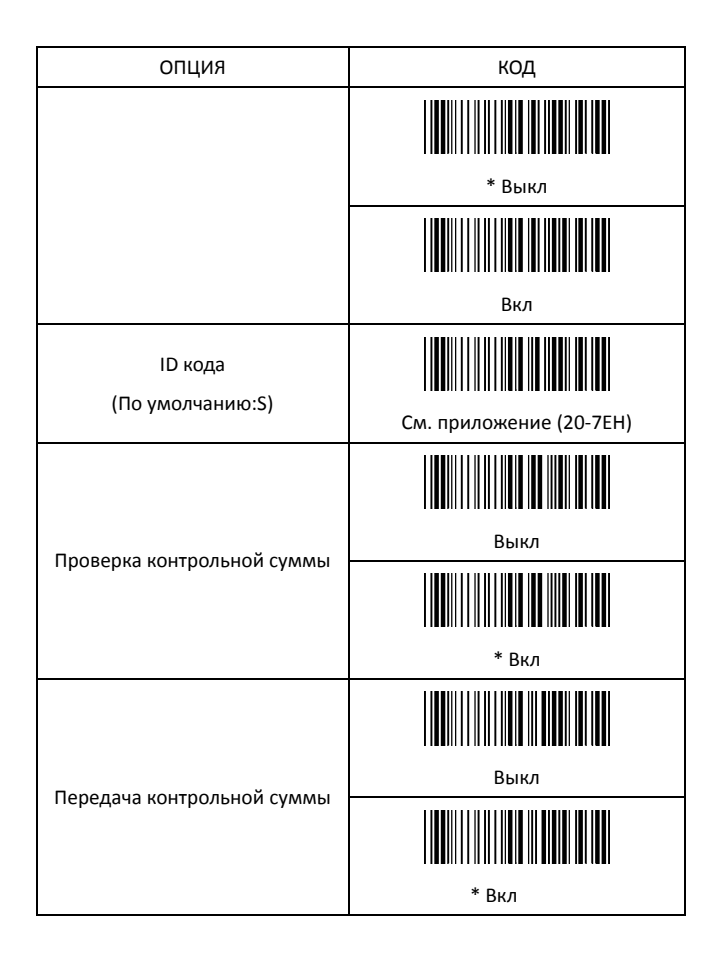

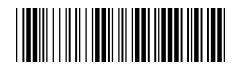

Начало настройки Конец настройки

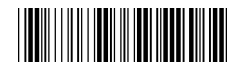

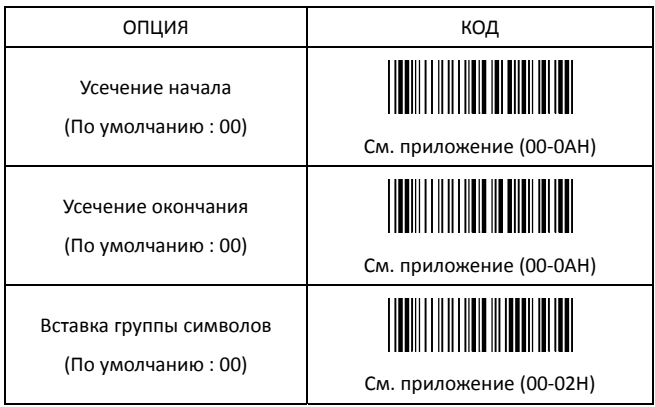

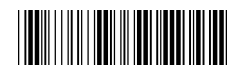

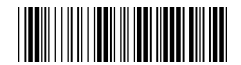

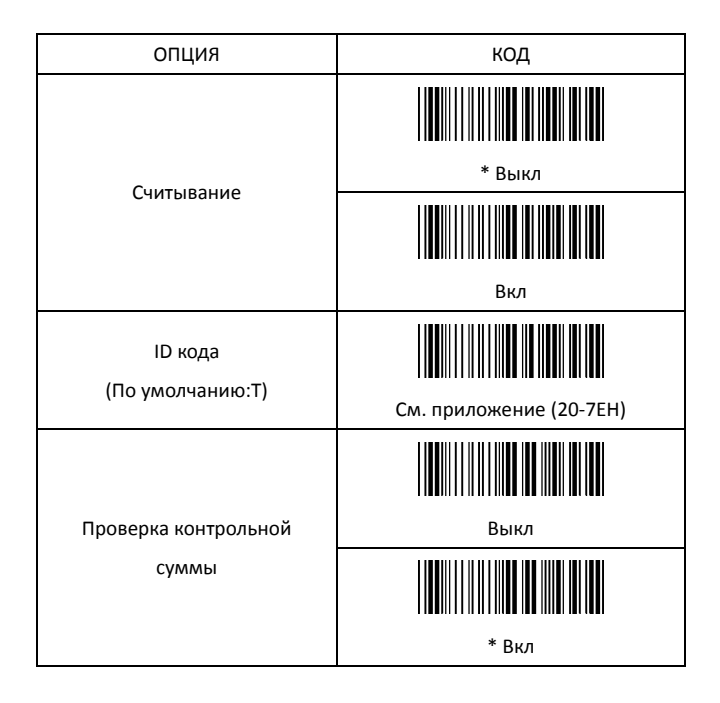

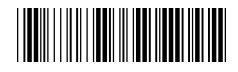

Начало настройки и постойки Конец настройки

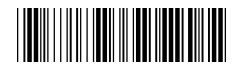

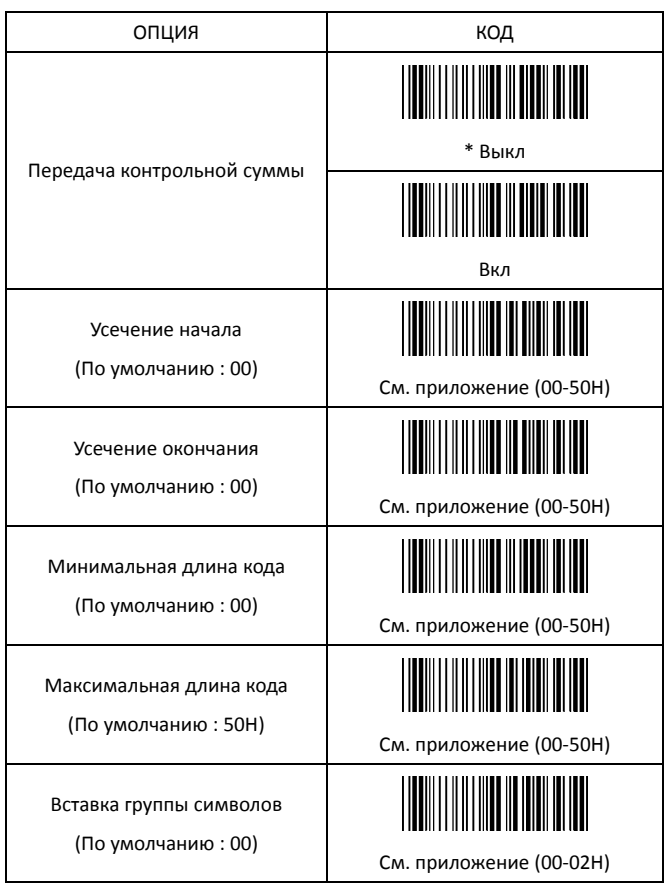

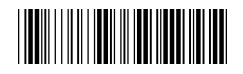

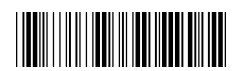

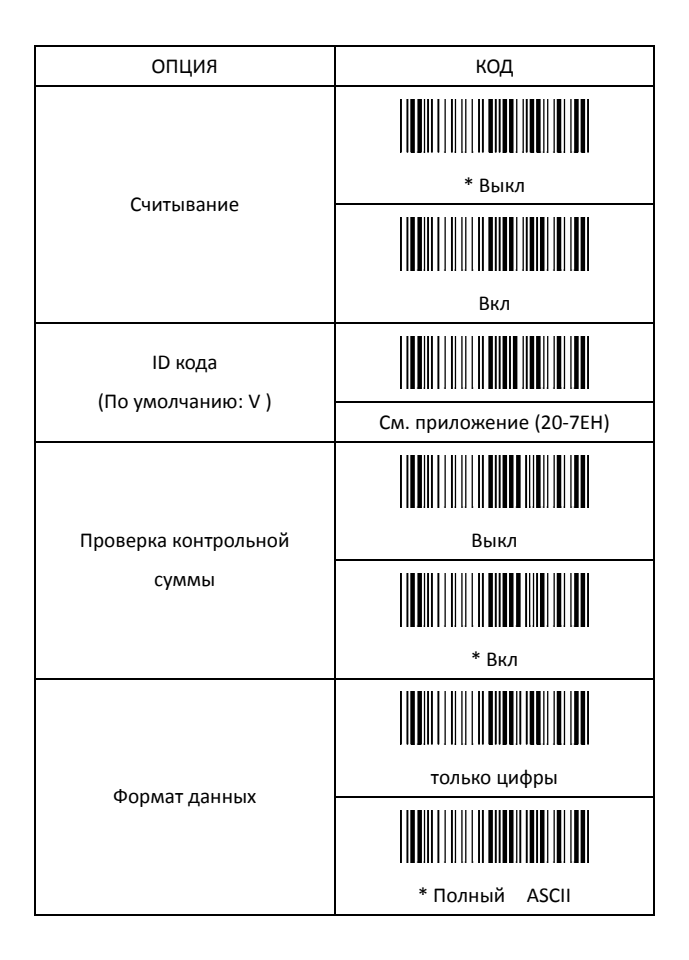

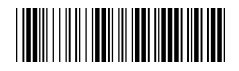

Начало настройки и постойки Конец настройки

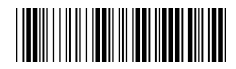

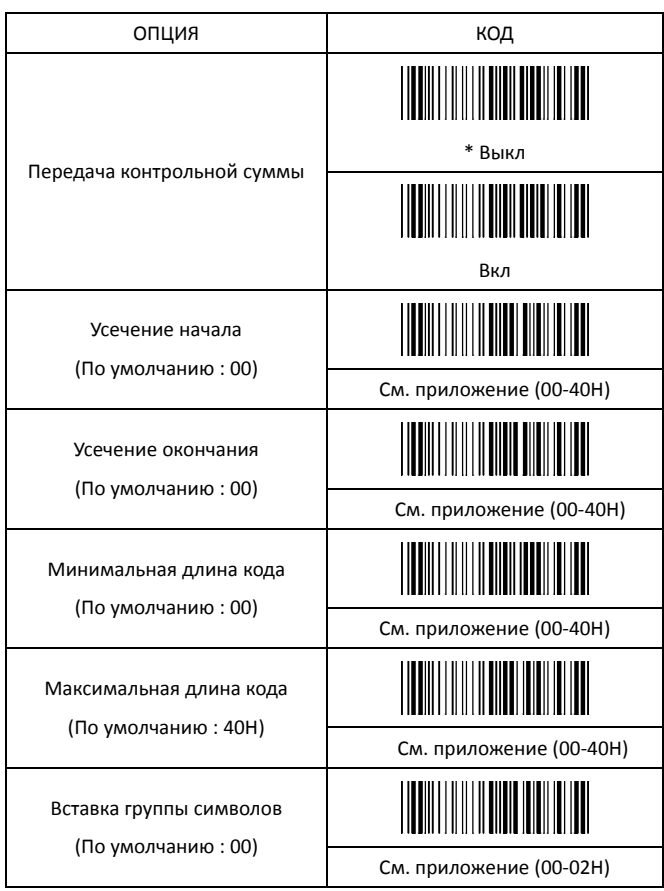

3.17 Эмуляция функциональных клавиш

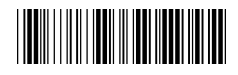

Начало настройки

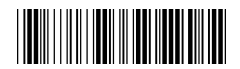

Конец настройки

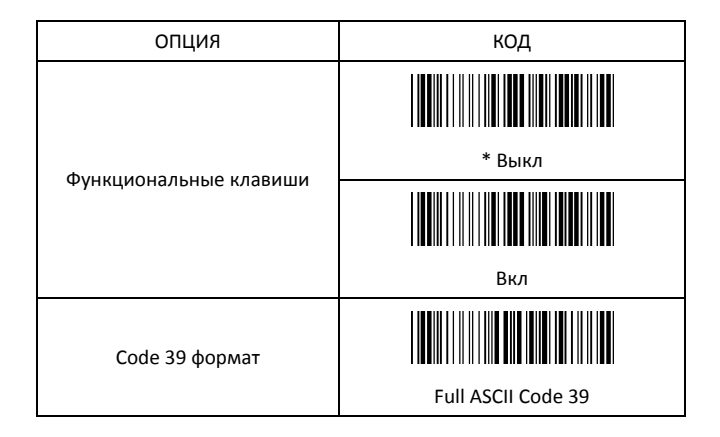

Для Code 39 должна быть включена функция Full ASCII Code 39. Тогда возможна эмуляция нажатия функциональных клавиш.

#### Функциональные клавиши

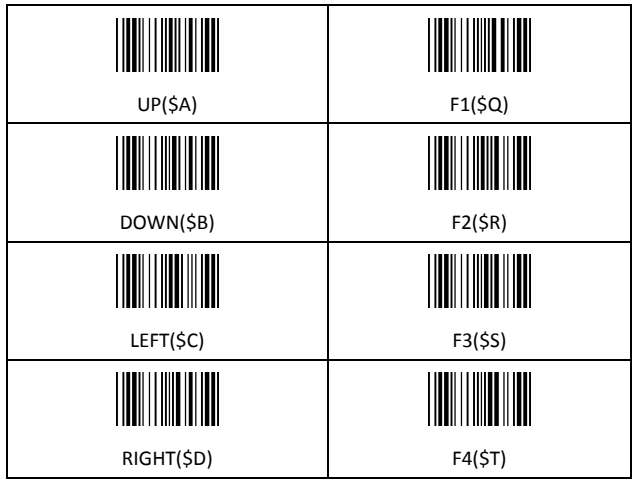

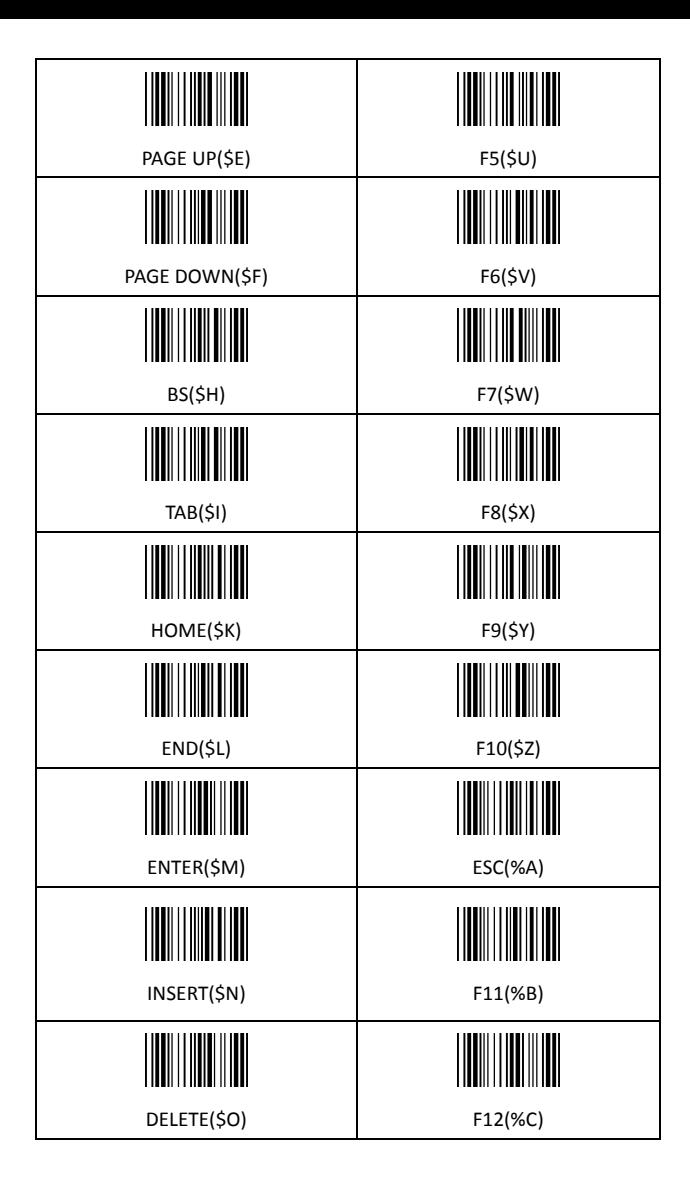

### **Приложение**

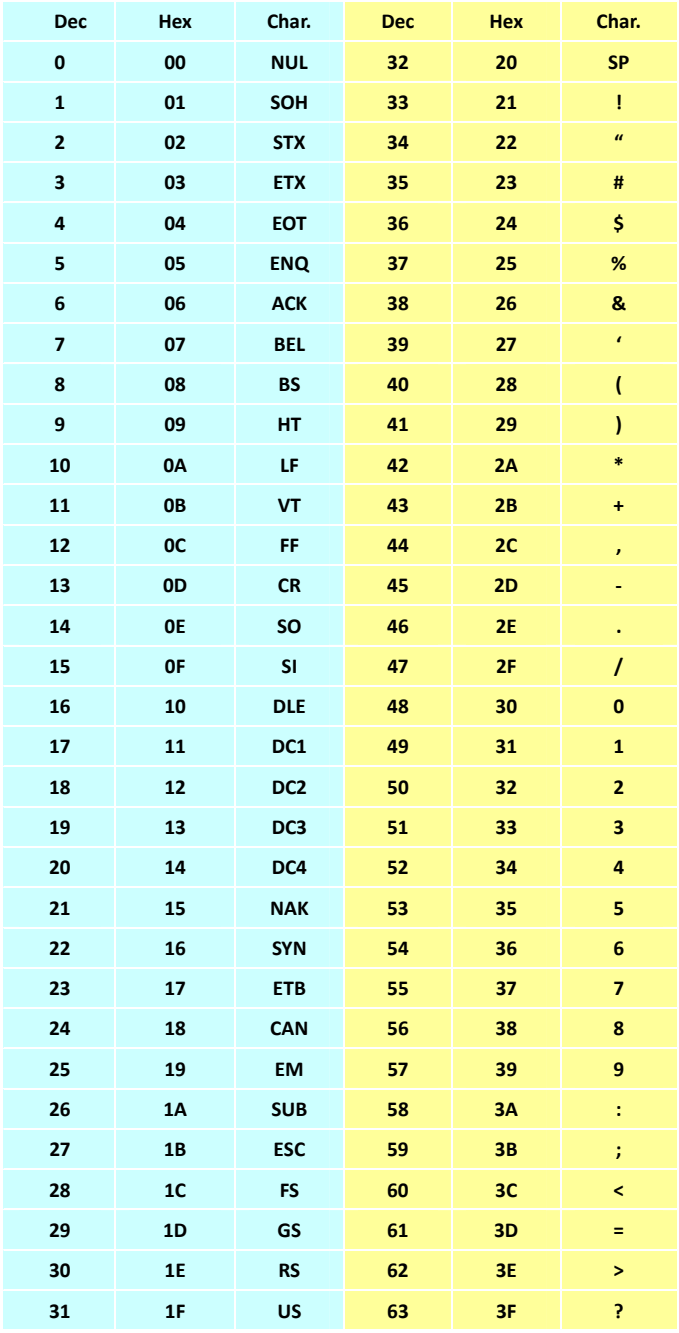

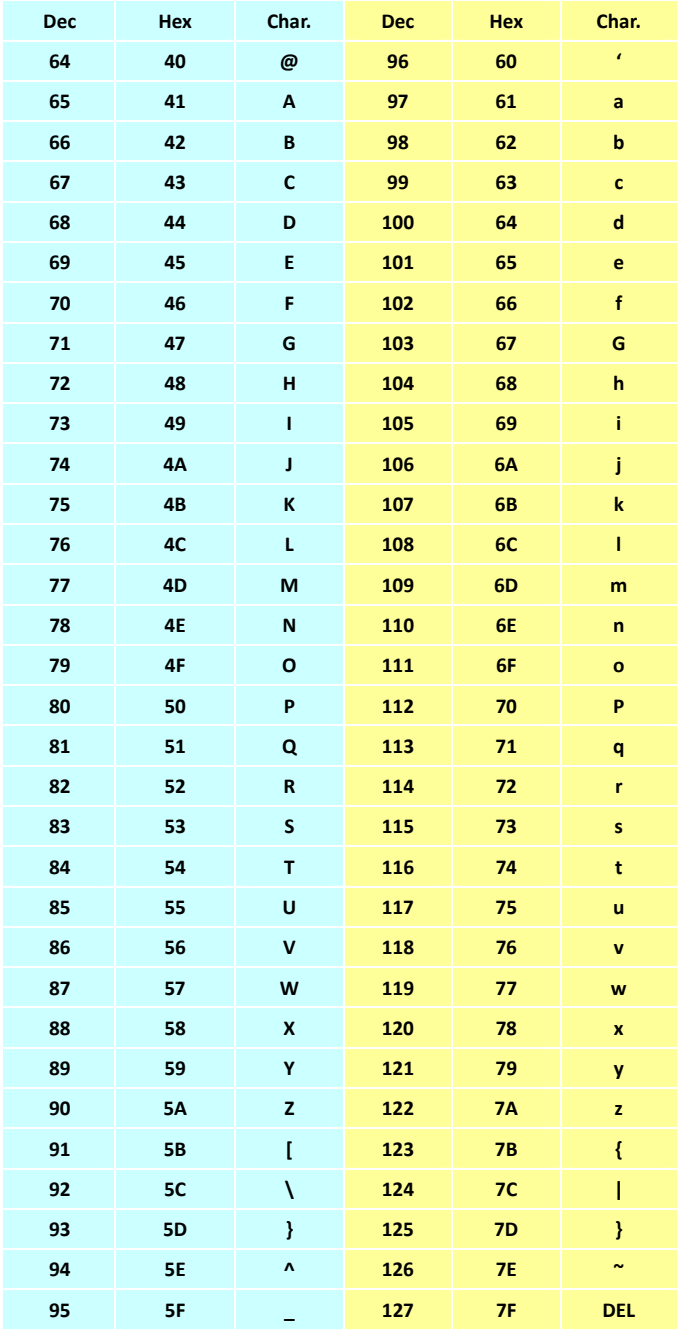

## Таблица кодов 16ричных символов

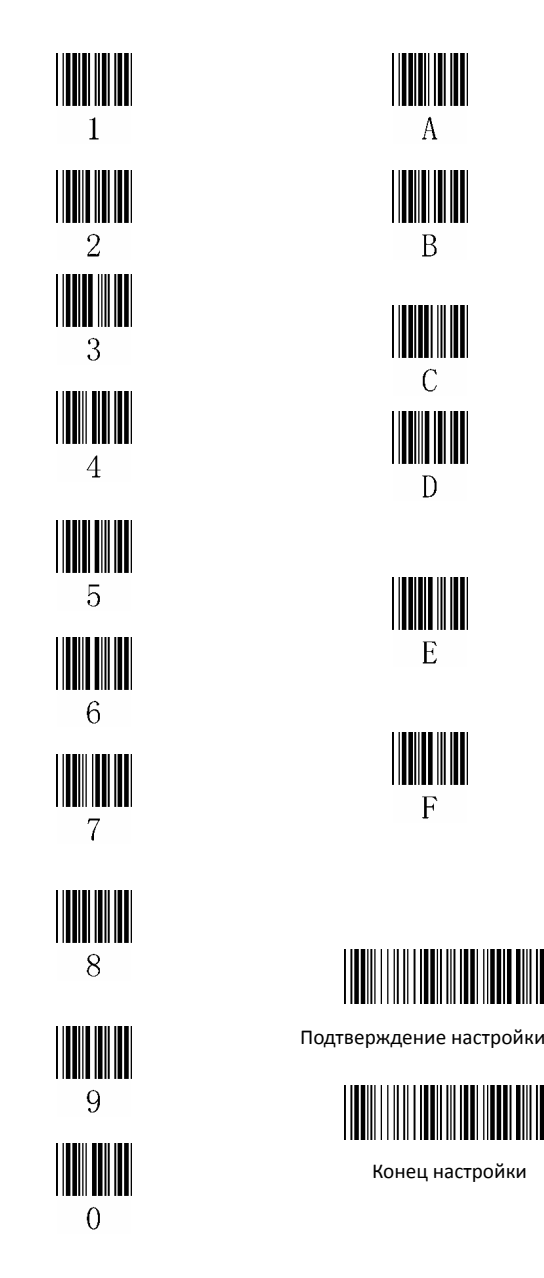

### Таблица функциональных клавиш

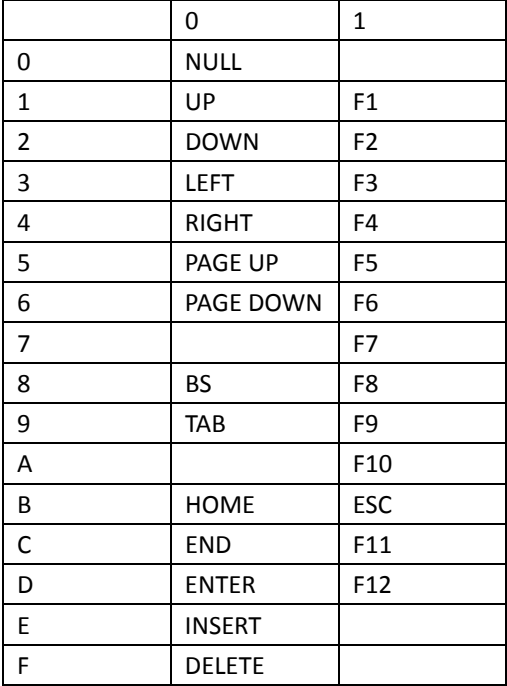

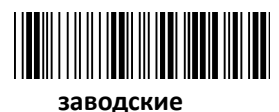

**настройки**

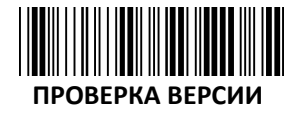

Version: 2.0

- 68 -